## **Ansys LS-DYNA新技術線上研討會 LS-DYNA Solver & Contact Enhancement**

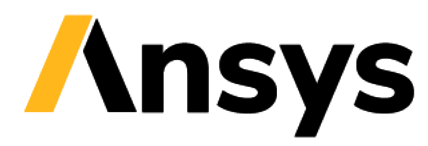

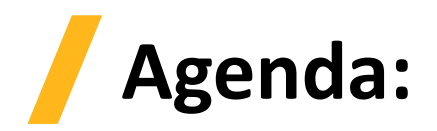

- **Ansys Forming**
- **Ansys Mechanical Integration:**
	- ‐ **Foam Material Support** New Material Models have been added in support of foam applications
	- ‐ **Cyclic Symmetry Support**
	- ‐ **Fluent to LS-DYNA Thermal Transfer(1 way)**
	- ‐ **Imported Displacement**
	- ‐ **Restart Improvements** Displacements and Remote Displacement can now be modified in a small restart calculation. In addition, initial velocities can be modified for parts in small restarts and full restarts.
	- ‐ **Support for Additional Contact Scoping Options**
	- ‐ **Additional Properties for Interference Contact**

#### • **LS-DYNA Solver R13:**

- ‐ Element Enhancements
- ‐ Element Free Galerkin Enhancements
- ‐ Smoothed Particle Galerkin (SPG) Features
- ‐ Materials
- ‐ Contact
- ‐ Electro-magnetics (EM)

### **Ansys Forming**

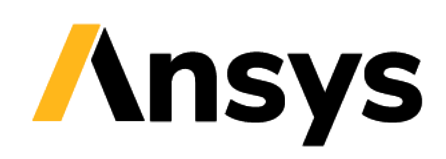

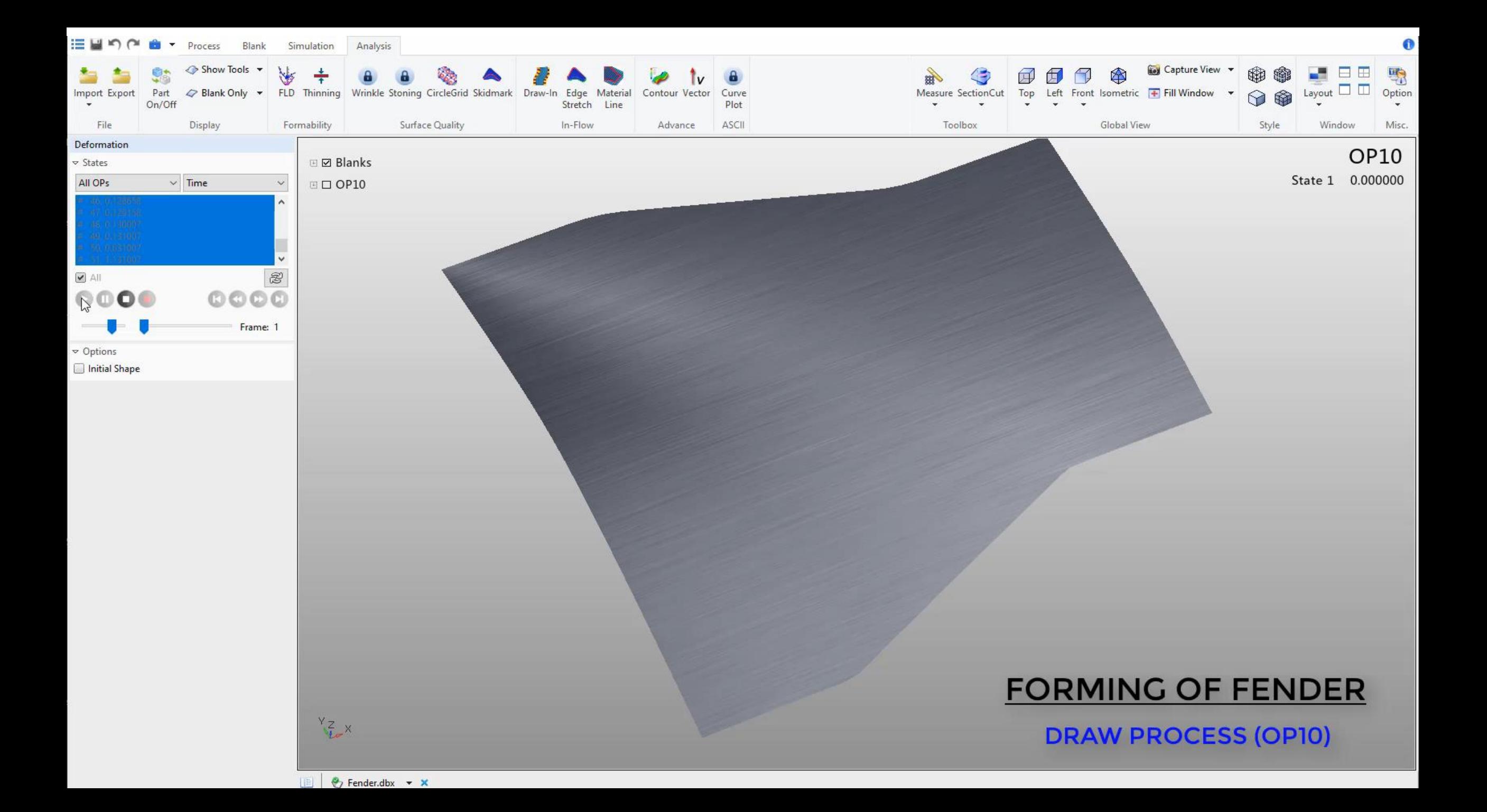

### Animated Tool Motion Check

#### Preview of Tool Animation and Adjustment of Tool Position

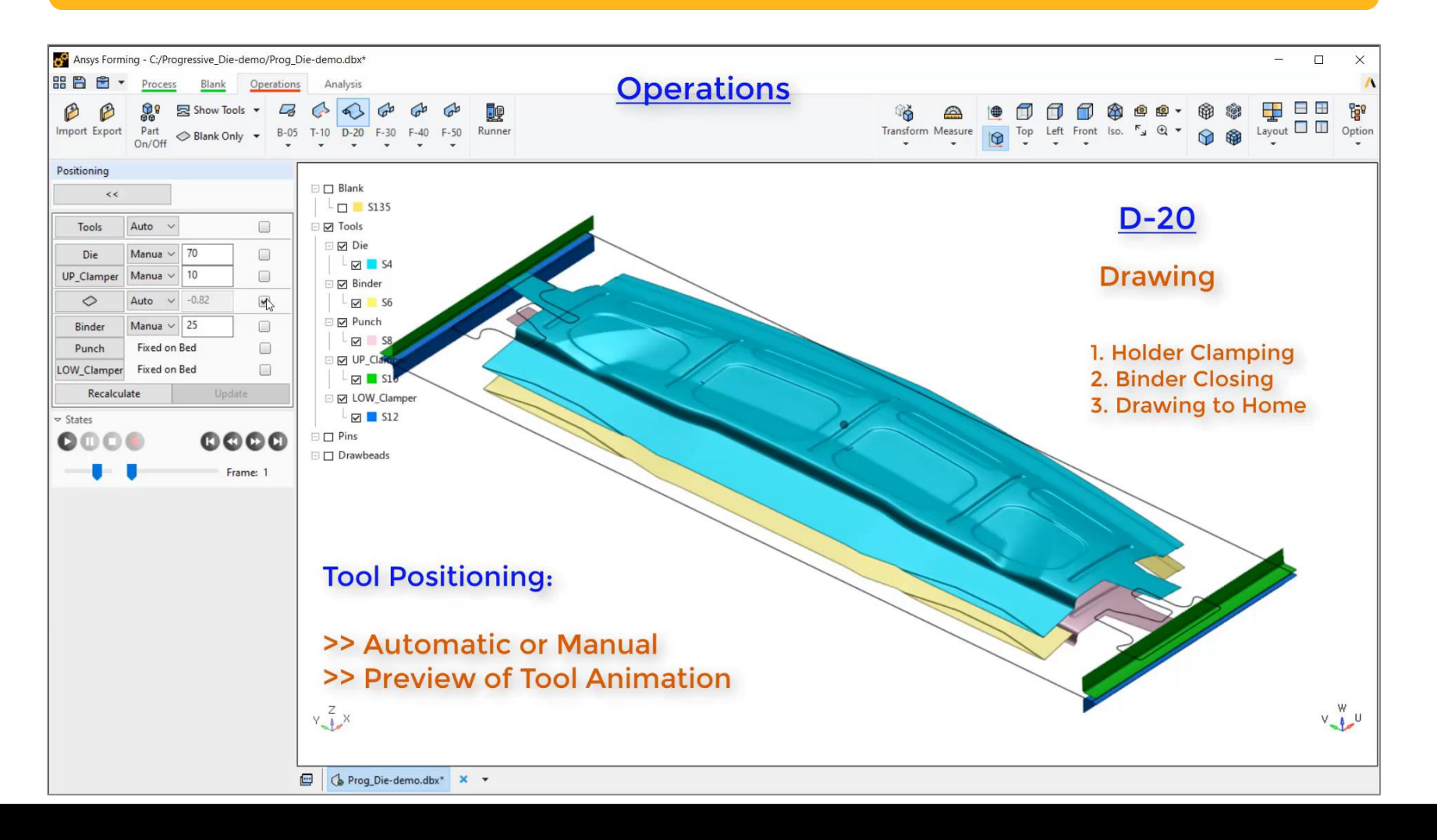

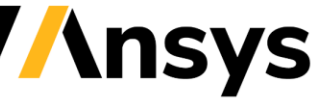

### One Click to Submit Multi-stage Job

#### Auto start sequential jobs stage by stage

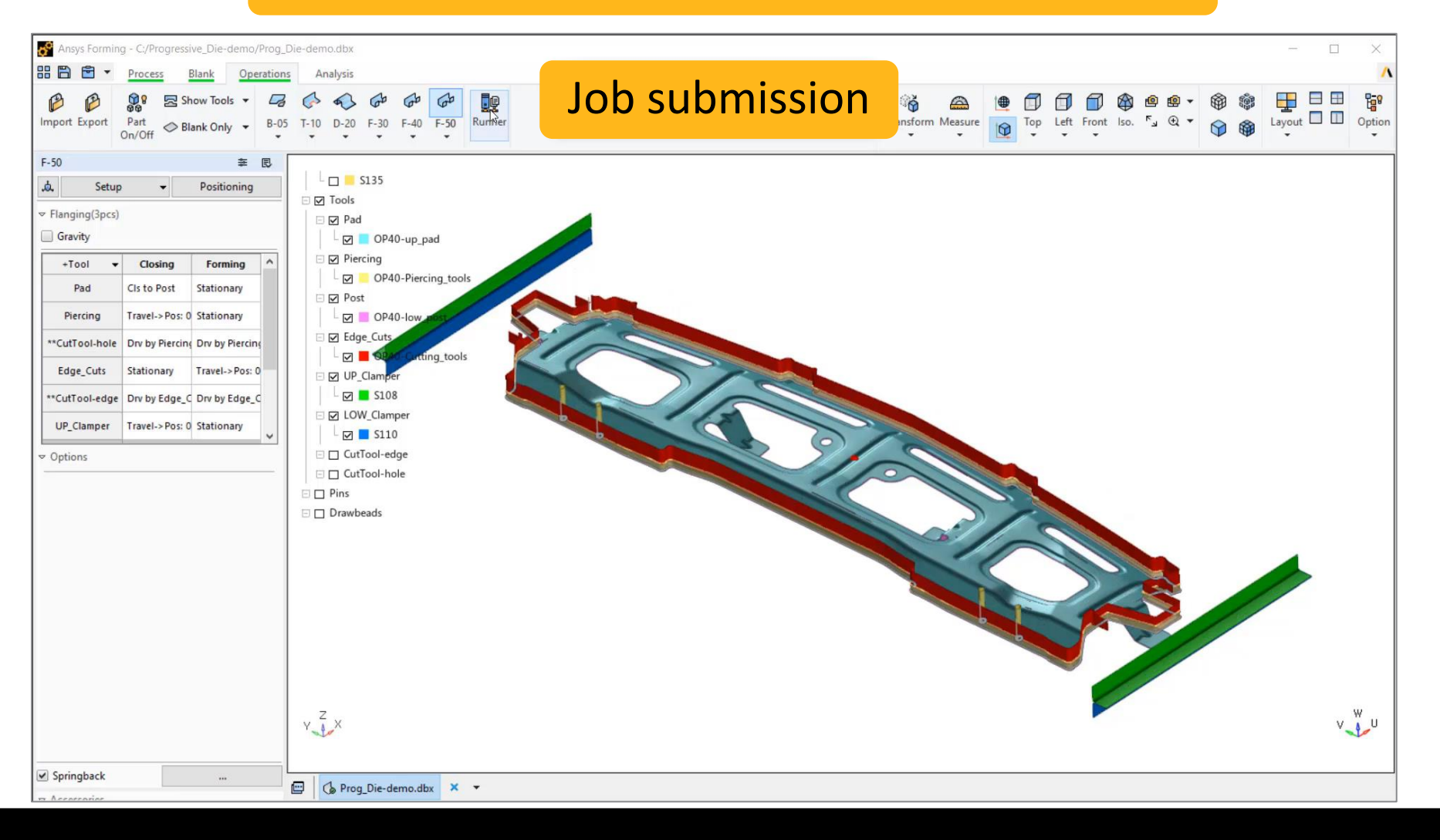

## Dedicated Forming Post-Processing

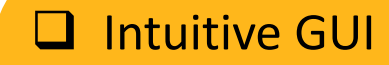

- ❑ Special forming modules
- □ Integrated postprocessing of multistage jobs
- ❑ Easy multiple-window management
- ❑ Up-to-date graphic rendering
- ❑ High software stability

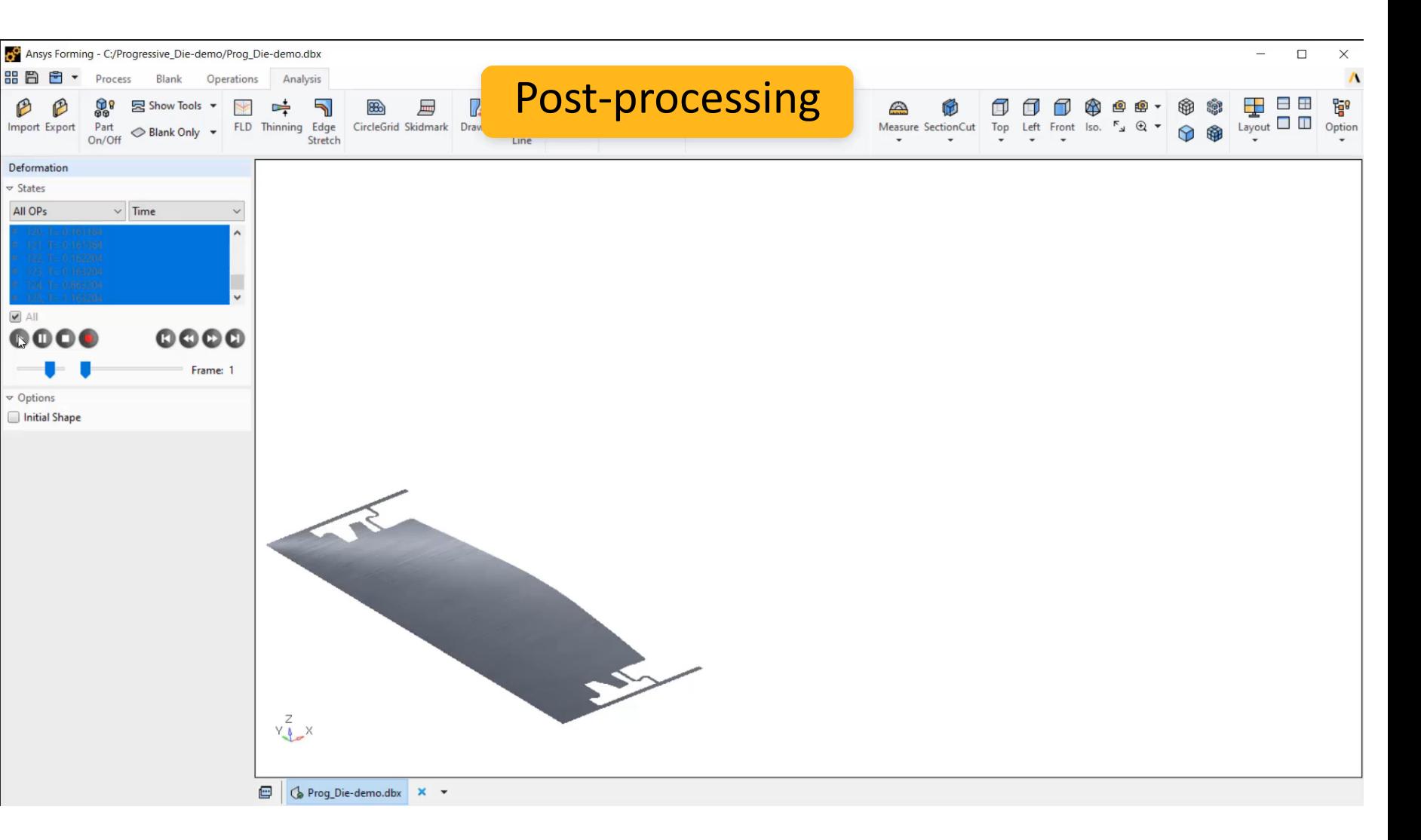

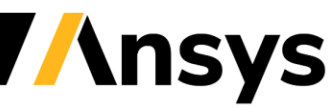

## Fully Integrated Platform

- In 2022 R1 release, Ansys Forming provides a unique platform which has a seamless fully integrated GUI with pre-post processing and uses LS-DYNA as a solver.
- Benefits of Ansys Forming:
	- ‐ Easy to setup multi-stage forming simulations
	- ‐ Customizable template-based method allows user to easily define different forming processes
	- ‐ A job-submitter allows user to run the job easily
	- ‐ User can seamlessly evaluate simulation results when the job is running

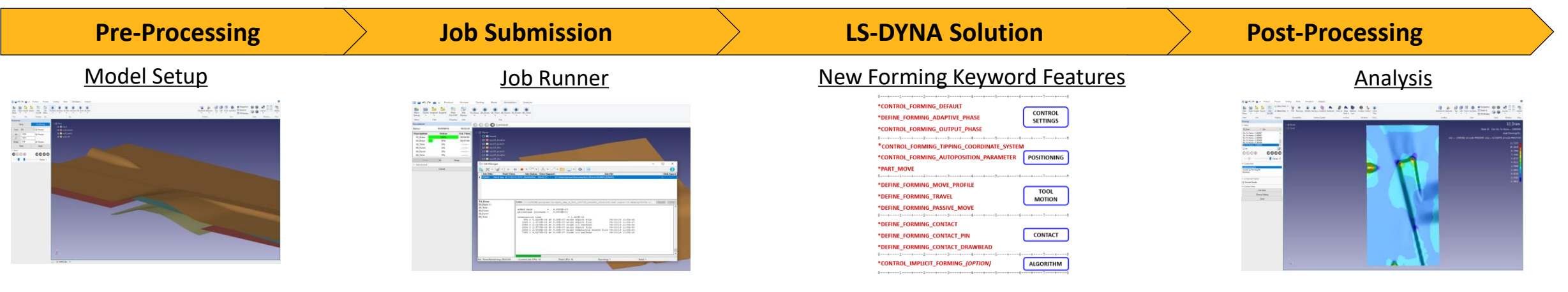

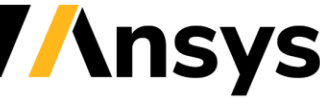

© 2022 ANSYS. Inc. / Confidential

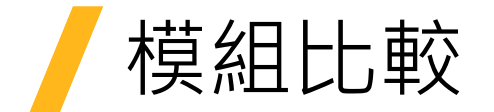

#### Ansys LS-DYNA

- 泛用型結構動態分析軟體
- 前後處理工具 : Ansys Workbench, LS-Prepost
- 求解器 : LS-DYNA
- 應用範圍 : 落下、衝擊

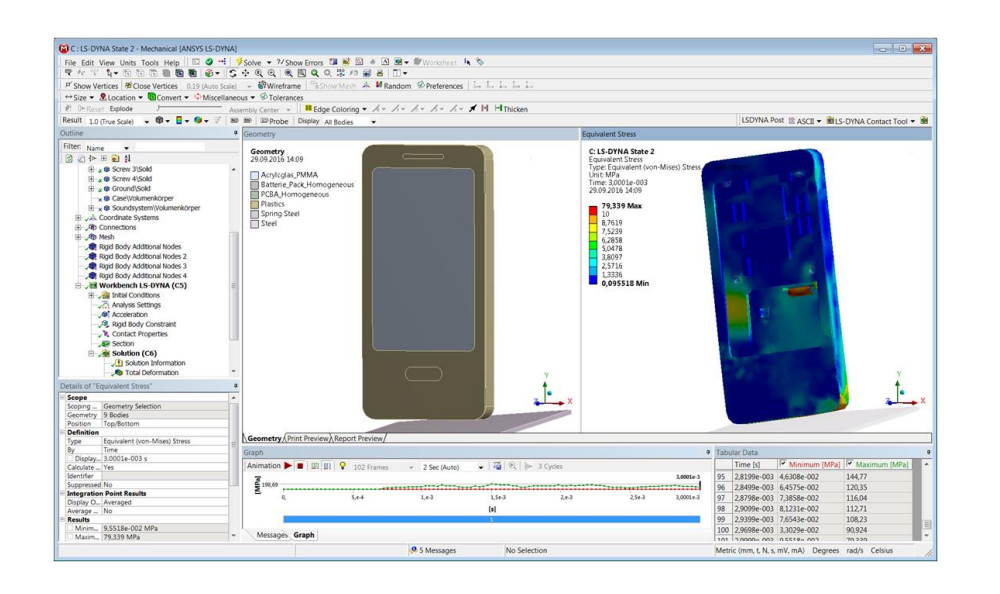

#### Ansys Forming

- 專家型鈑金成形分析軟體
- 前後處理工具 : Ansys Forming , LS-Prepost
- 求解器 : LS-DYNA
- 應用範圍: 板金沖壓成形

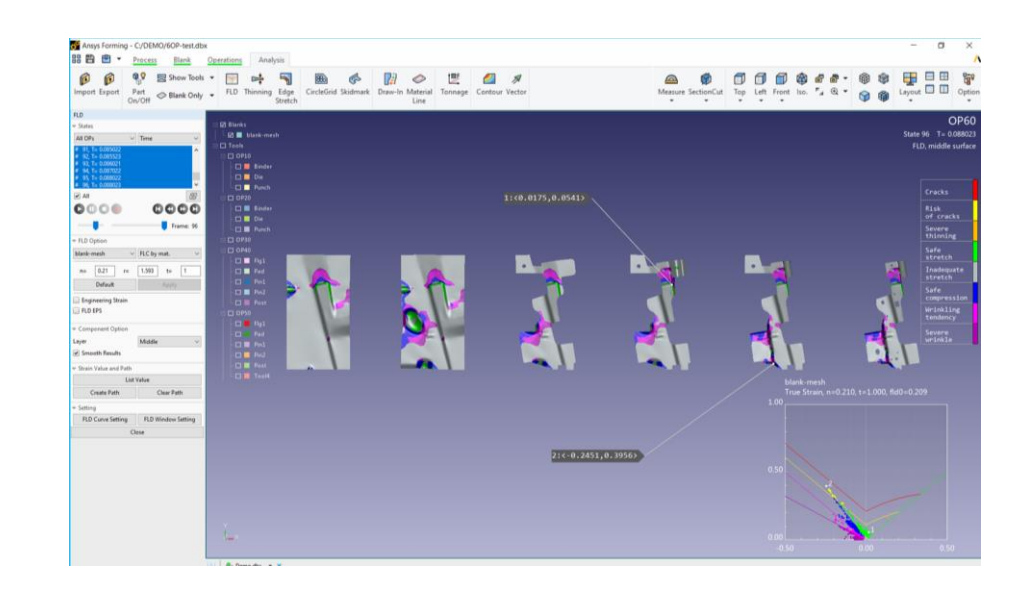

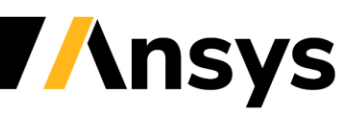

### **LS-DYNA Ansys Mechanical Integration**

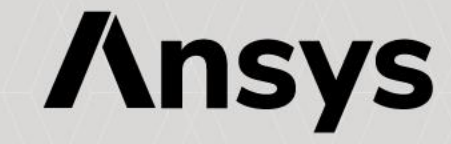

## Enhanced Material Support

- 4 additional material models have been introduced for applications using Fabric\Foam
- Can be imported to Engineering Data from .k file using External Model
- These definitions generally follow the input card with the variable names added $\,$ as a suffix

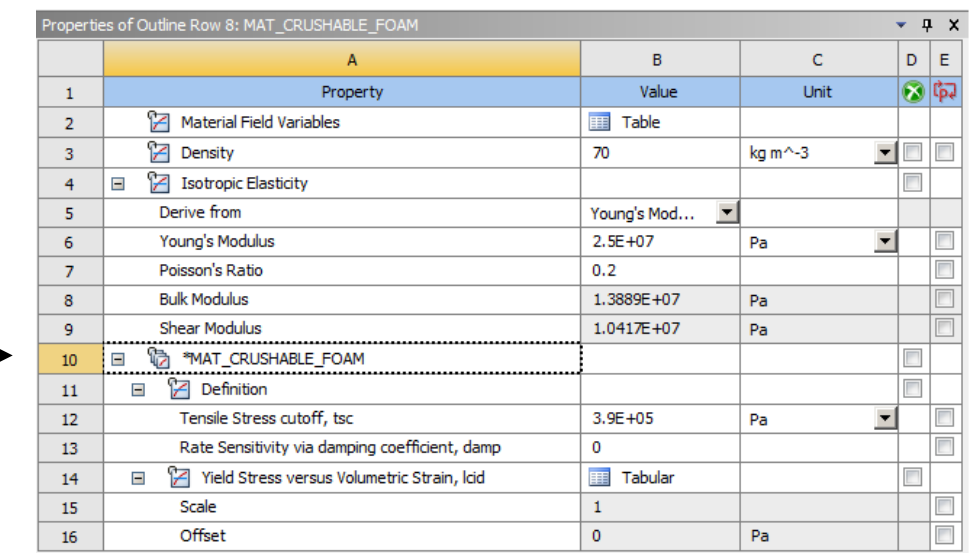

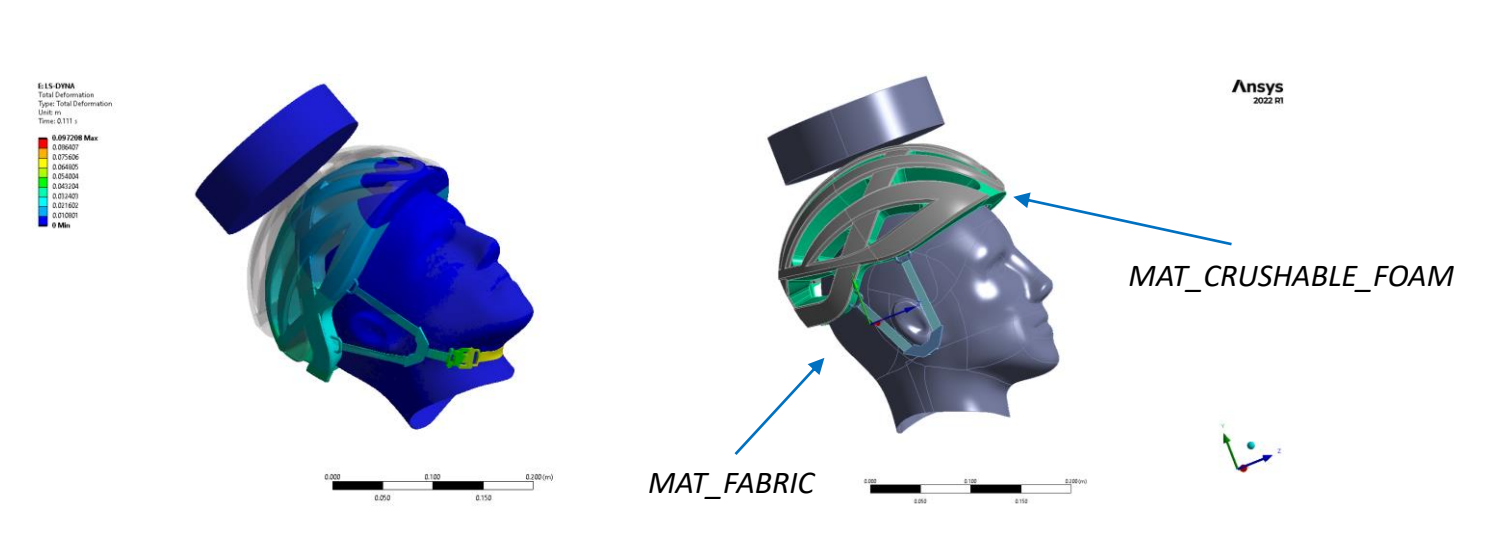

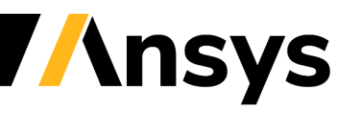

© 2022 ANSYS, Inc. / Confidential

ħ

日 LSDYNA External Model - MAT

\*MAT\_ORTHOTROPIC\_ELASTIC

\*MAT\_ANISOTROPIC\_ELASTIC \*MAT\_PLASTIC\_KINEMATIC

\*MAT\_HIGH\_EXPLOSIVE\_BURN

\*MAT\_POWER\_LAW\_PLASTICITY \*MAT\_PIECEWISE\_LINEAR\_PLASTICITY

\*MAT\_SIMPLIFIED\_JOHNSON\_COOK

\*MAT\_SIMPLIFIED\_RUBBER/FOAM

\*MAT\_BILKHU/DUBOIS\_FOAM

\*MAT\_MODIFIED\_PIECEWISE\_LINEAR\_PLASTICITY

\*MAT\_BLATZ-KO\_RUBBER

\*MAT\_JOHNSON\_COOK

\*MAT\_CRUSHABLE\_FOAM

\*MAT\_ELASTIC

\*MAT\_NULL

\*MAT\_FABRIC

ħ

ħ

ħ

ħ

ħ

# Cyclic Symmetry

- Cyclic Symmetry is now supported in the LS-DYNA Workbench system and can be used in turbomachinery applications for faster running times
- \*BOUNDARY\_CYCLIC
- Option to display the mesh and results with full symmetry (Beta)

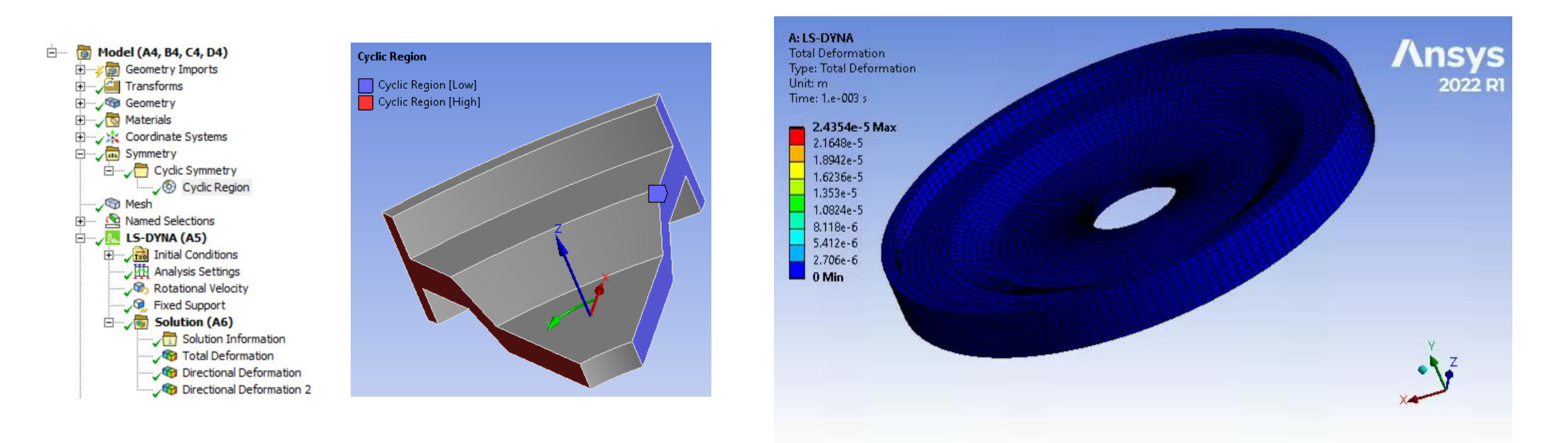

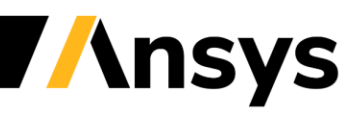

## Fluent to LS-DYNA 1 Way Thermal Transfer

- Body Temperatures can be now imported from CFD calculations allowing to take in accurately temperatures effects in LS-DYNA simulations
- Link systems in the project schematic, imported load folder is added automatically, body temperature load can be inserted from the context menu
- Standard imported load features are available; Stepped\Ramped loading with the option to apply scale factor and offset

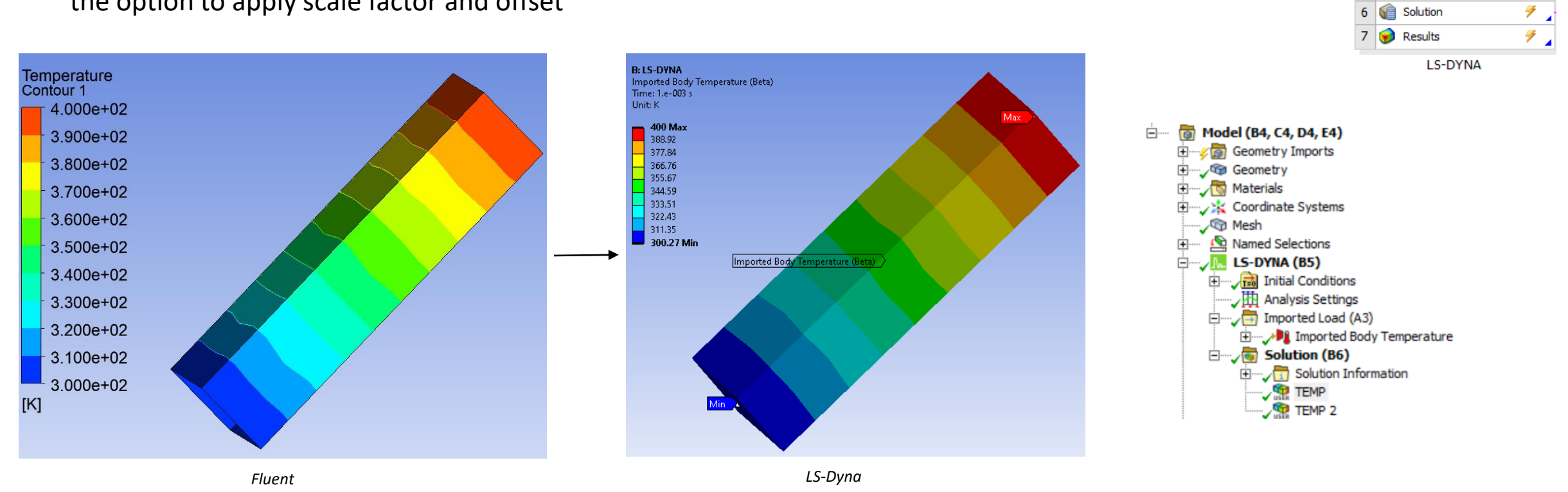

B

LS-DYNA

& Geometry

Model Setup

solution

Engineering Data

 $\mathsf{A}$ 

Fluid Flow (Fluent)

 $\vee$  .

✓

æ

1 G Fluid Flow (Fluent)

Setup

Solution

Results

 $\overline{2}$ 

3

## Imported Displacement

- LS-DYNA now supports Imported Displacement, allowing you to setup the model in non-trivial ways
- The mesh can either be initialized towards a final mesh, allowing the solver to prestress the model, or it can be used to specify the reference geometry in foams applications, if the user has the deformed mesh instead
- The solver will automatically calculate the stresses at the beginning of the calculation
- Create an external data system and import a file containing displacements defined by coordinates or mesh reference
- Link to an LS-DYNA system in the project schematic
- The Imported Load folder is automatically added and Imported Displacement is available for selection in the context menu along with the previously supported Imported Pressure
- Includes the standard options for mapping and display

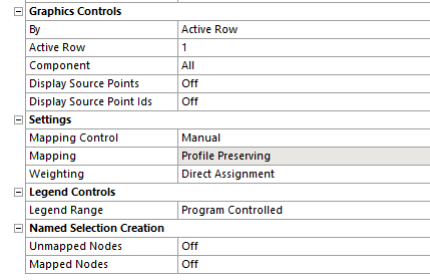

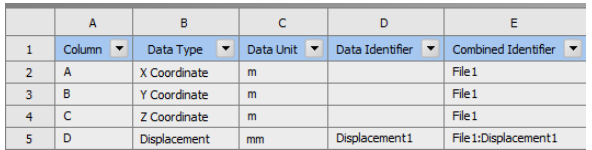

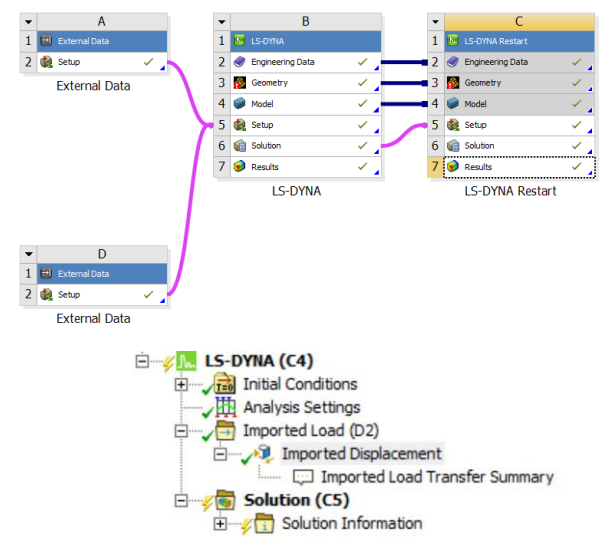

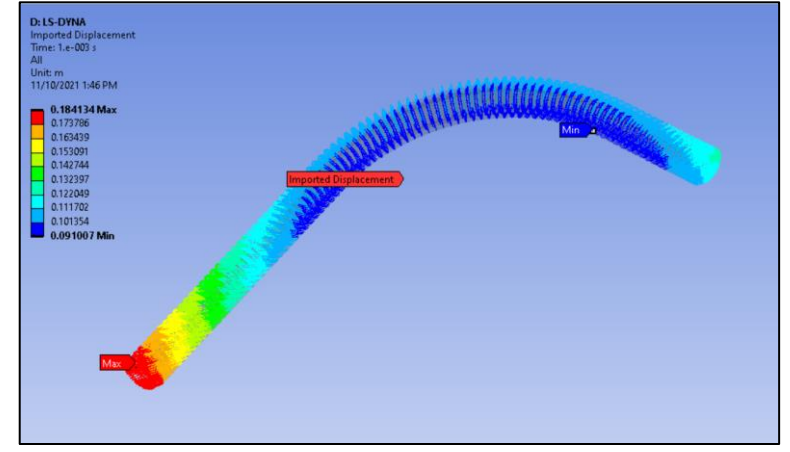

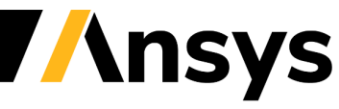

#### Imported Displacement – Boundary Prescribed Final Geometry

- The displacements between a scaled version of the chin and the full size geometry are calculated and imported via an External Data system
- An imported displacement load is used to apply the displacement from the initial to the final configuration pulling the helmet into place and prestressing the chin straps

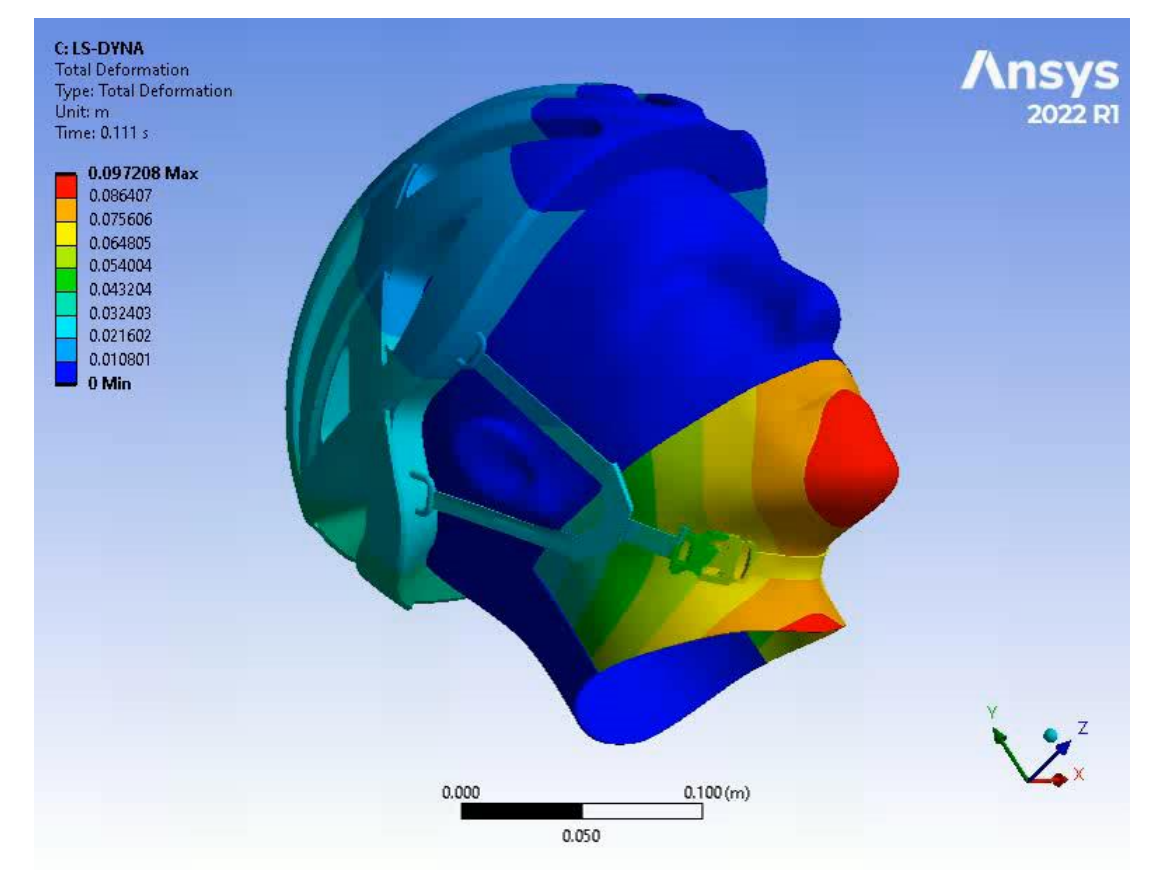

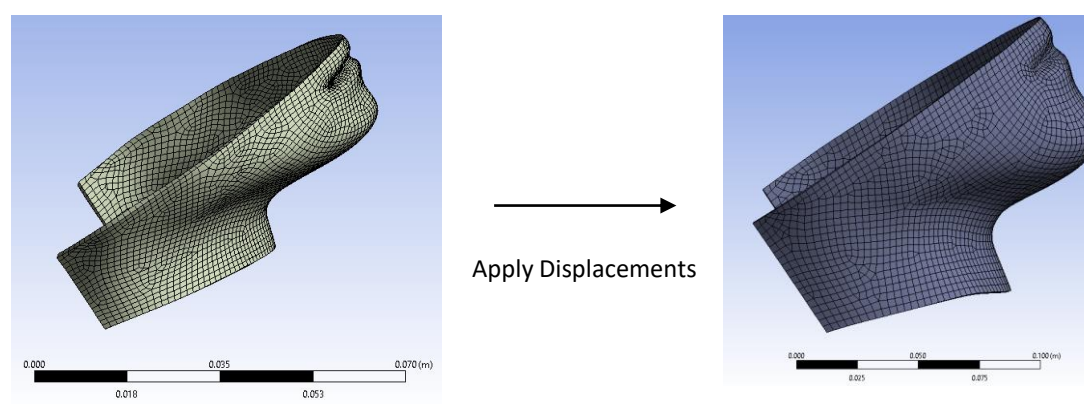

Initial Configuration **Final Configuration** 

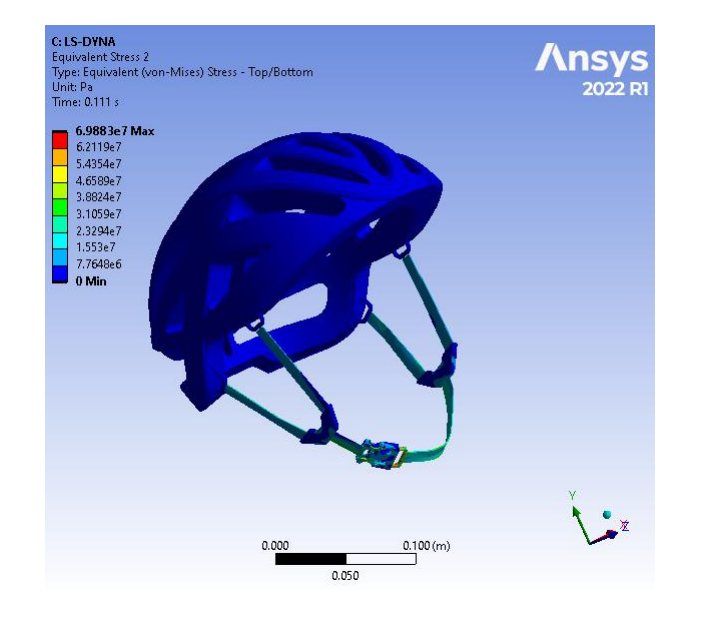

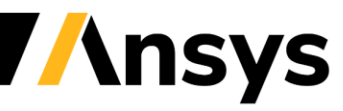

© 2022 ANSYS, Inc. / Confidential

### Restarts Improvements

- Displacements and Remote Displacements can be modified in restarts allowing to simulate complex movements
- Location method allows the selection of a boundary condition or a curve (added using the keyword manager)
- Each component of a boundary condition can be independently redefined by a curve

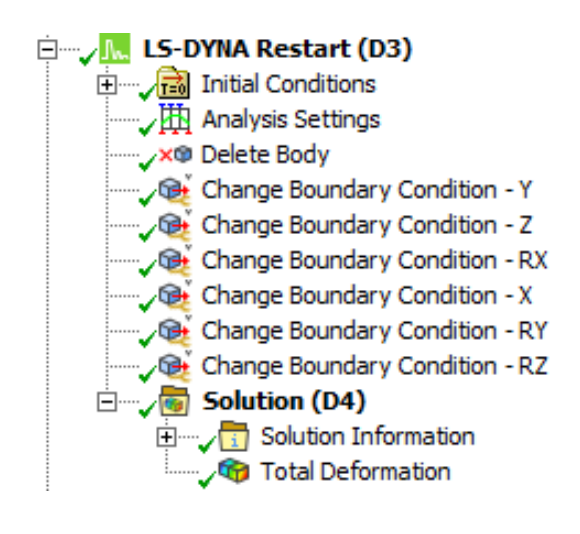

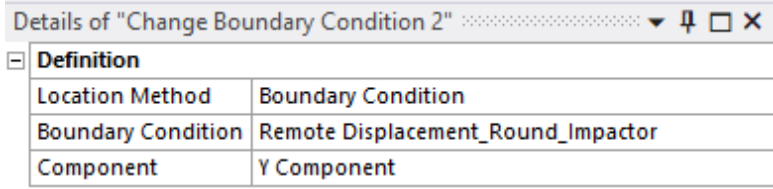

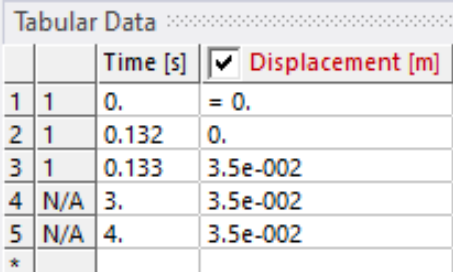

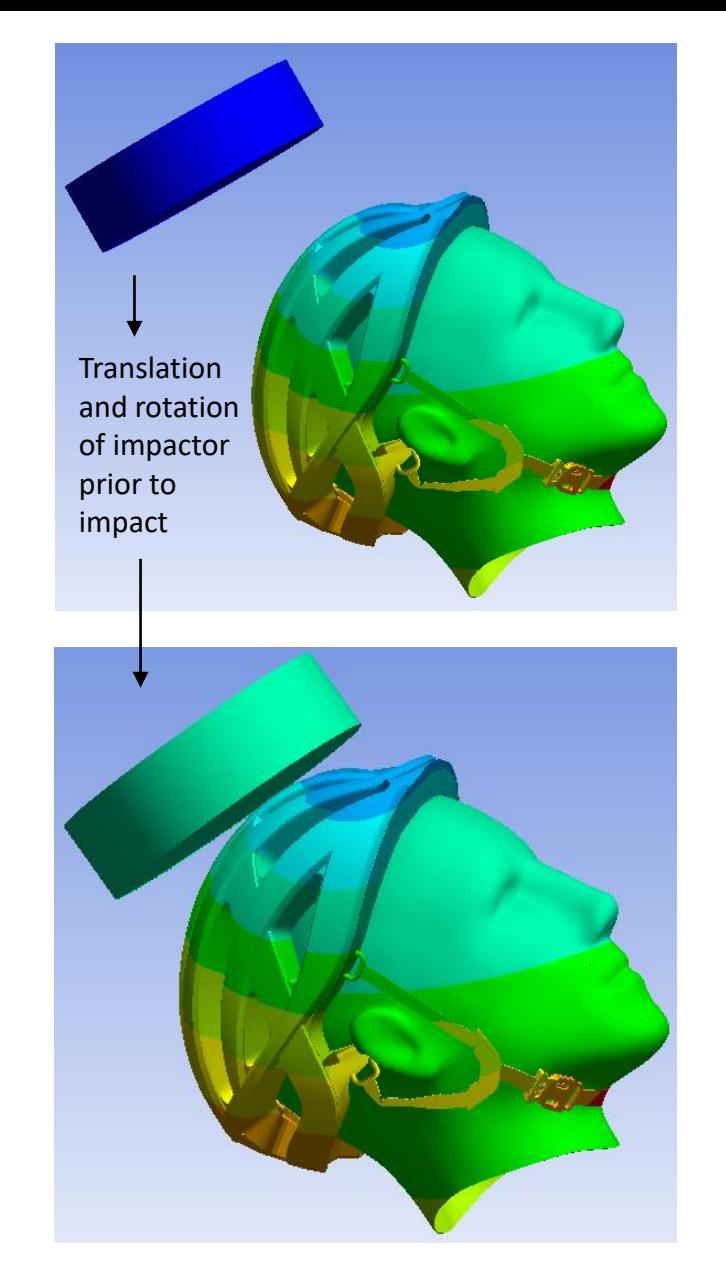

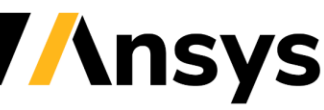

## Restarts Improvements

- Multi-step impact analysis using a series of small restarts
	- ‐ Pre-Stress
	- ‐ Impactor 1 Positioning
	- ‐ Impact 1
	- ‐ Impactor 2 Positioning
	- ‐ Impact 2
- Uses the new Change Boundary Condition object along with the Delete Body and Change Velocity objects

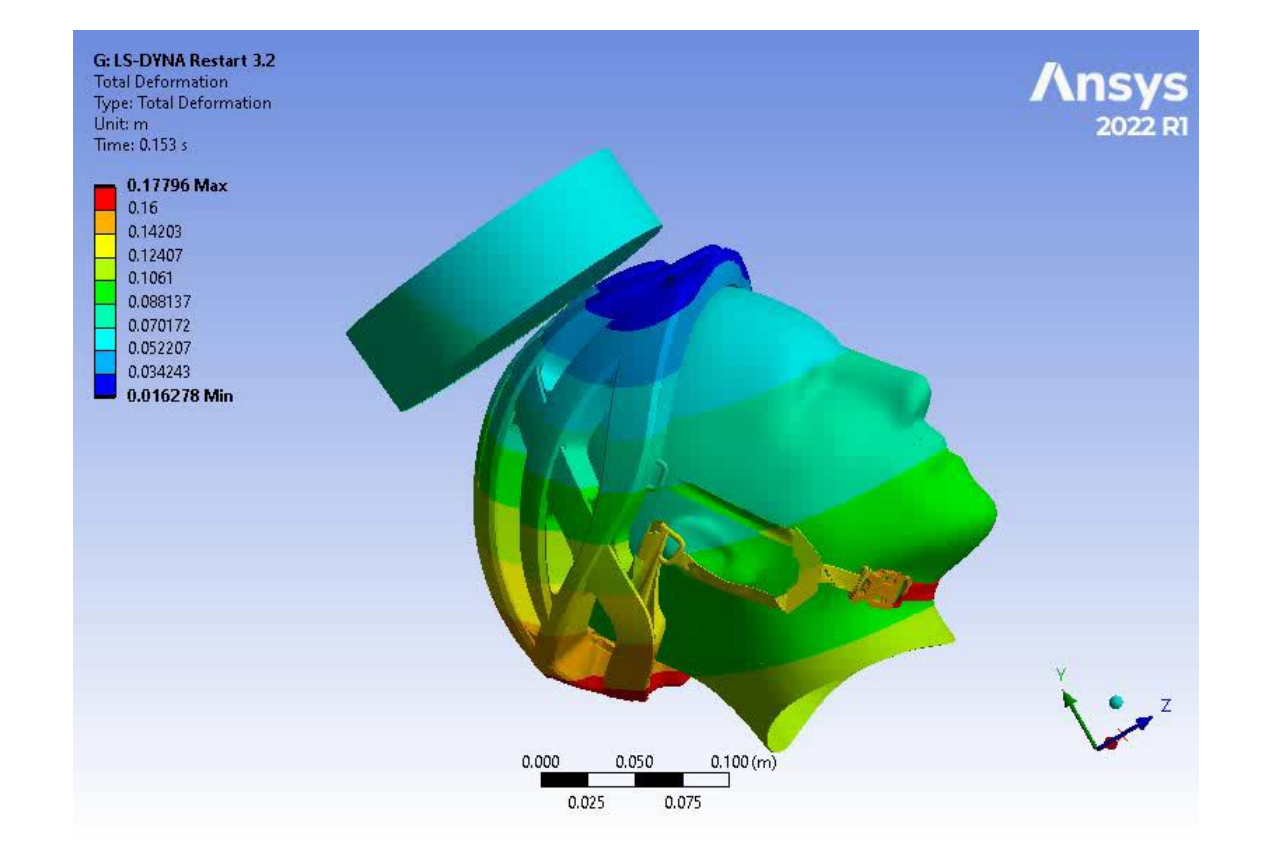

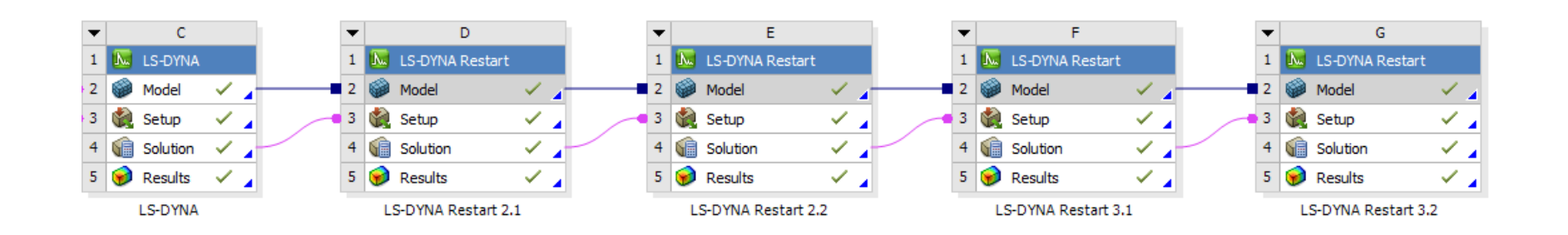

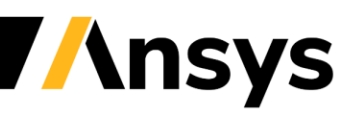

## Contact Scoping

- Additional contact scoping options are available for LS-DYNA
- Contacts can now be scoped to Shell and Beam bodies in a 3D Analysis

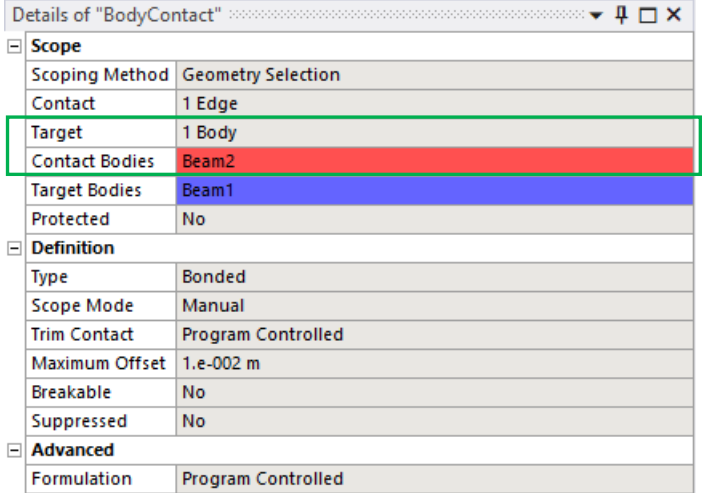

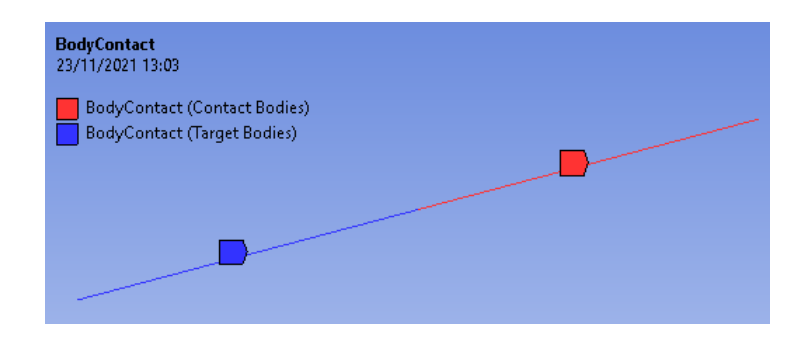

#### Bonded - SYS-5\Solid To SYS-5\Surface Body

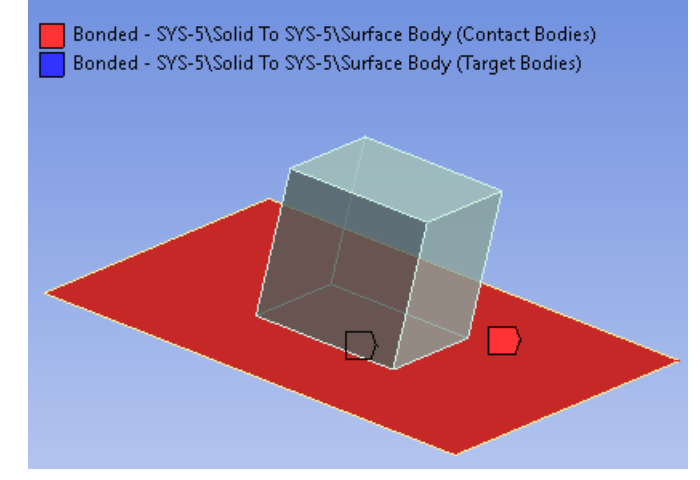

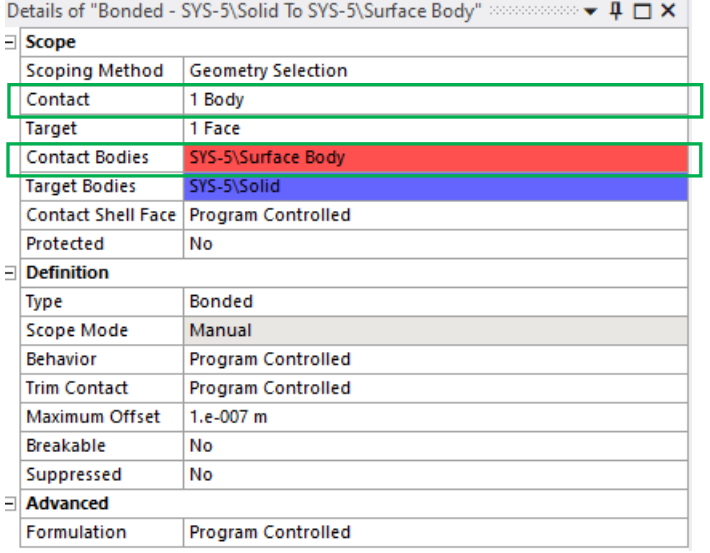

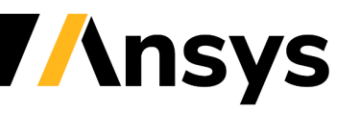

### Interference Contact Properties

- New options added to give additional flexibility in contact stiffness curve definition
- End time for contact. Previously this just used analysis time
- Stiffness curve function exponent to vary the transition to peak stiffness

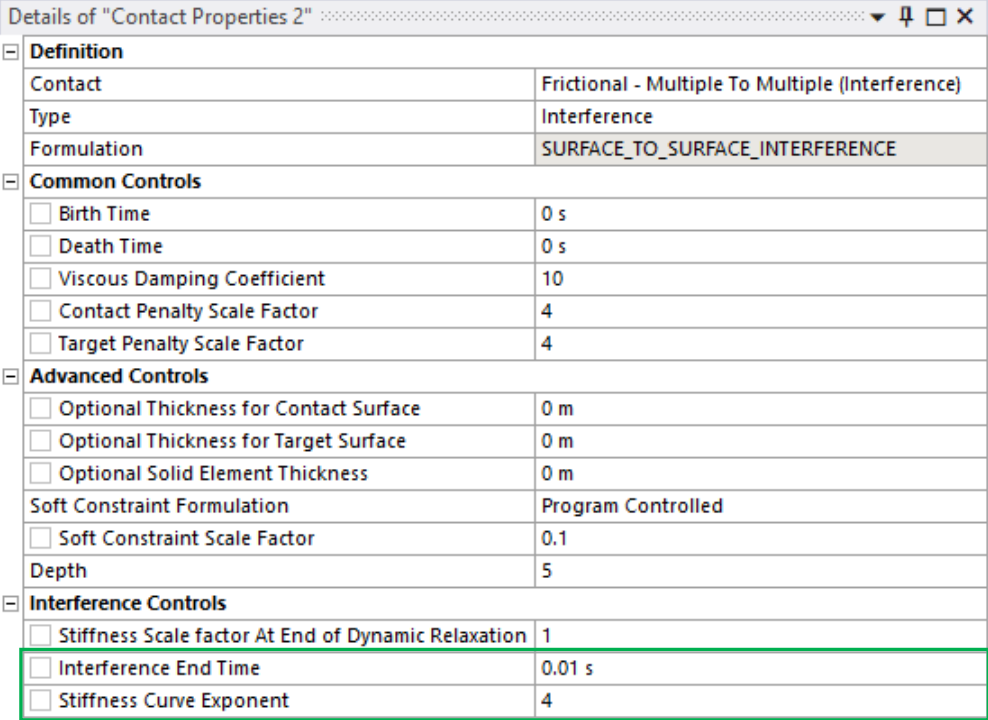

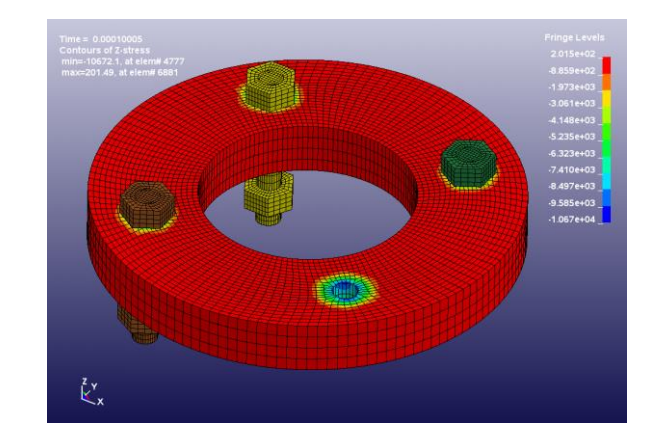

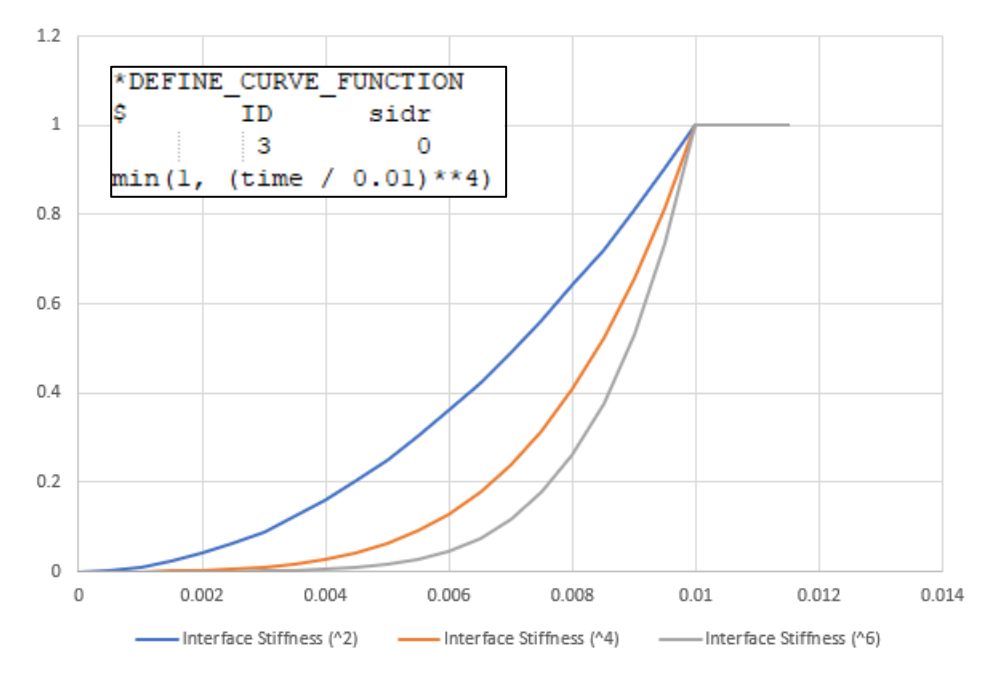

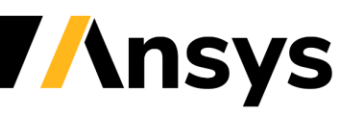

#### Better default mesh for cylinders, circles, and spheres

#### Touching Spheres **MultiZone Applied with no special**

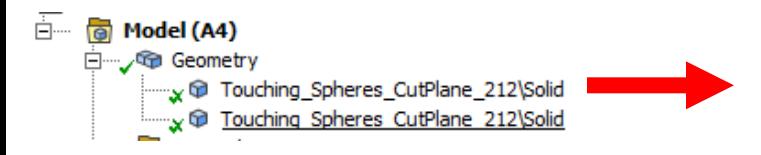

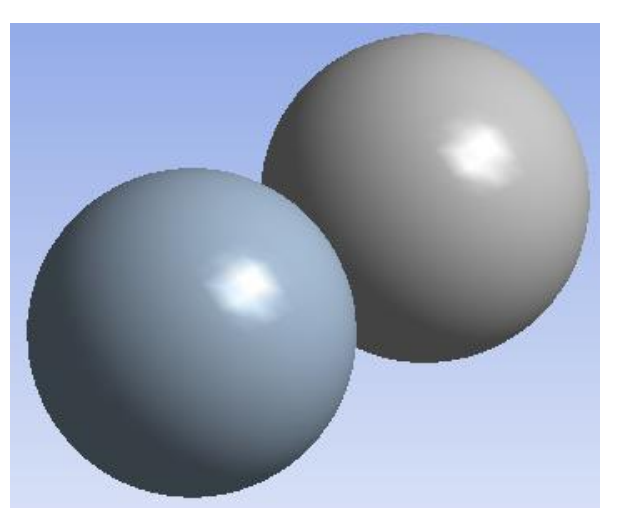

**inputs/selections – Automatic Hex**

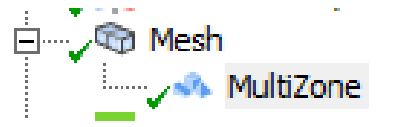

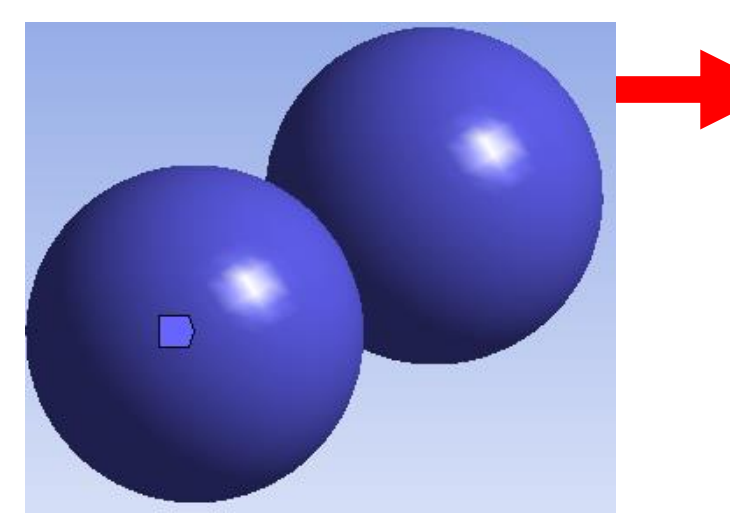

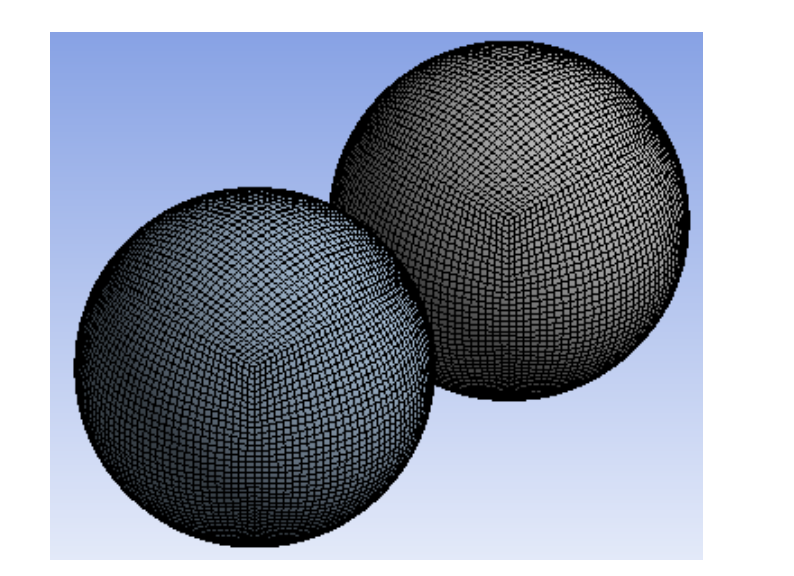

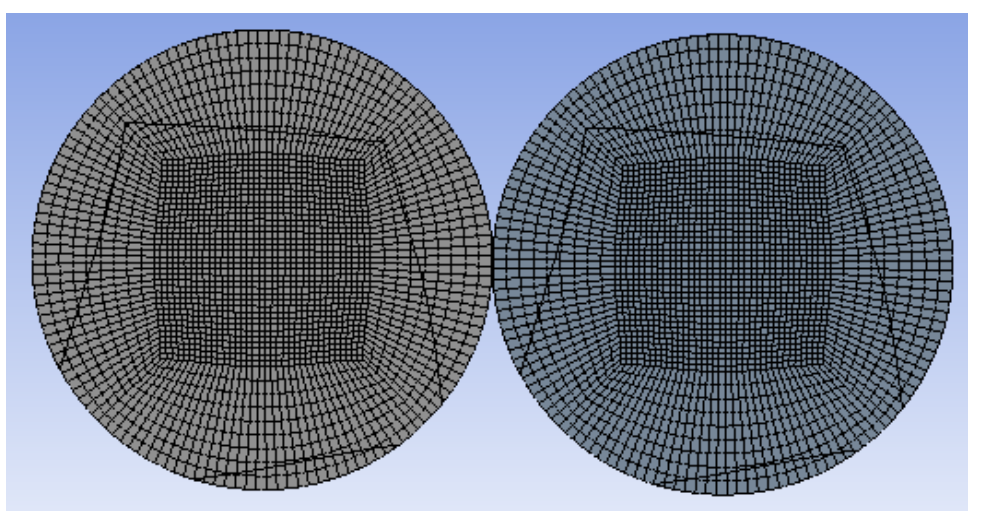

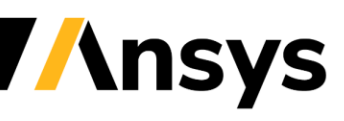

© 2022 ANSYS, Inc. / Confidential

#### **LS-DYNA R13 Solver Updates**

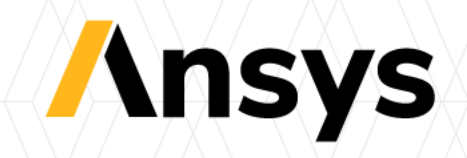

# Solid Element Formulation 62

- Fully integrated brick element
- Incompatible modes by assumed strain
- Fast, accurate, and robust
- Accurate bending, even skewed
- That is not susceptible to volumetric locking or shear locking.

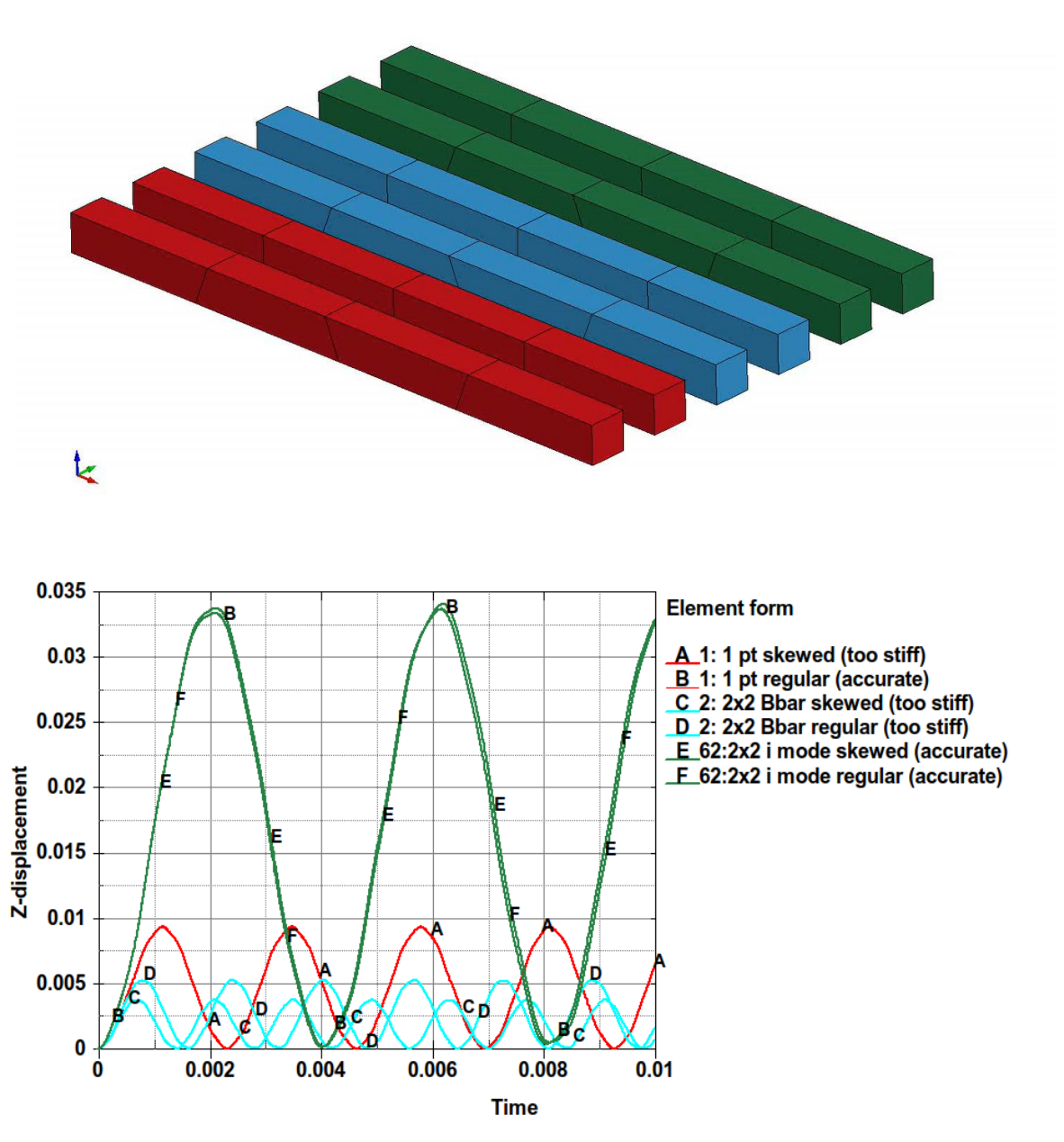

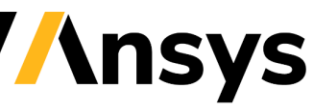

## 3D Adaptive FEM / EFG for Compression Molding

- New remapping capability (work with LST core team)
	- ‐ To transfer the internal variables of penalty-based non-conforming coupling formulation (\*CONSTRAINED\_BEAM\_IN\_SOLID\_PENALTY) between fiber and matrix materials
	- ‐ Better numerical stability and accuracy compared to constrainedbased coupling formulation
	- ‐ Rewrite remapping algorithm to directly transfer internal variables for non-adaptive parts
- ACT on Ansys Workbench (work with LST ACE team)
	- ‐ Capable to define all necessary keywords

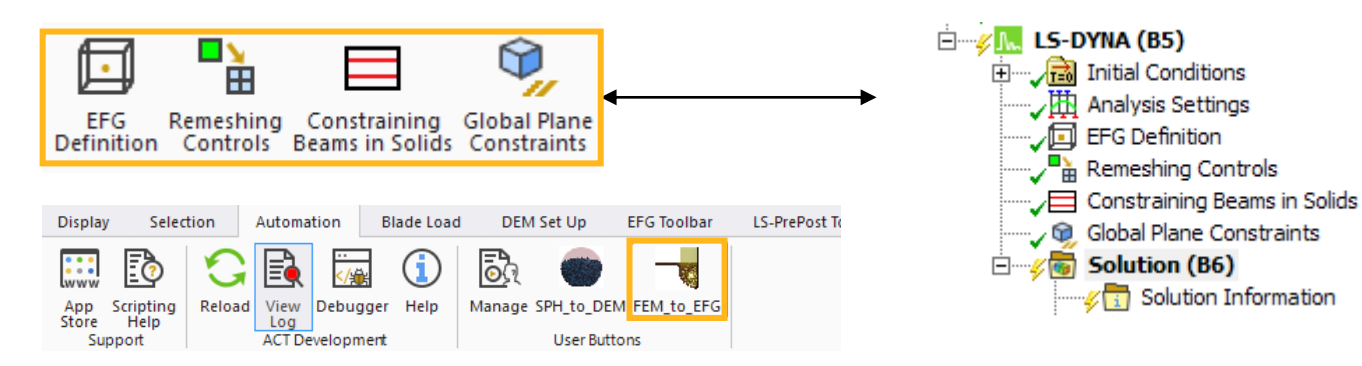

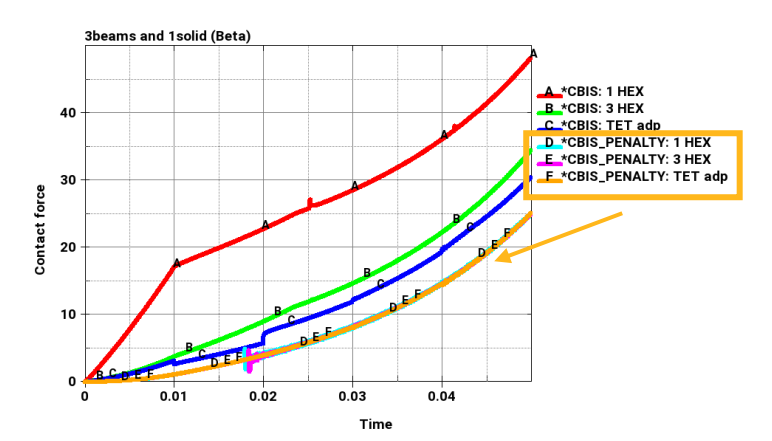

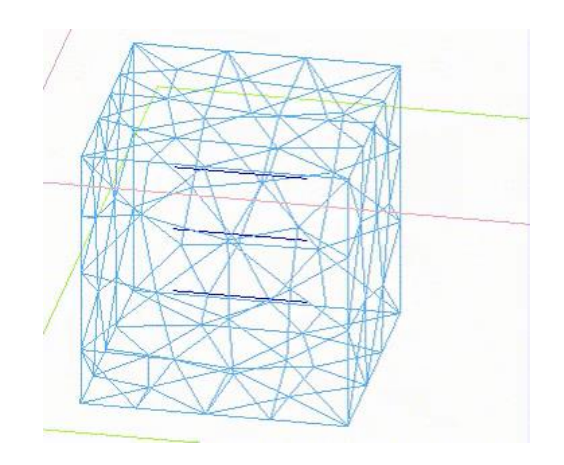

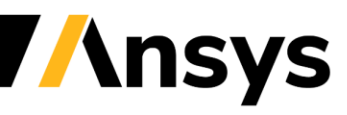

## 3D Adaptive FEM / EFG for Forging

- New feature in surface triangulation remeshing
	- ‐ Smooth transition from fine to coarse mesh when there is no contact curvature information available
	- ‐ The level of smoothing is defined through ADPENE in \*CONTROL\_ADAPTIVE
	- ‐ Better surface representation in large material deformation for forging simulation
- New option of defining moving box in \*DEFINE\_BOX\_ADAPTIVE
	- ‐ Users are able to customize remeshing size within moving boxes

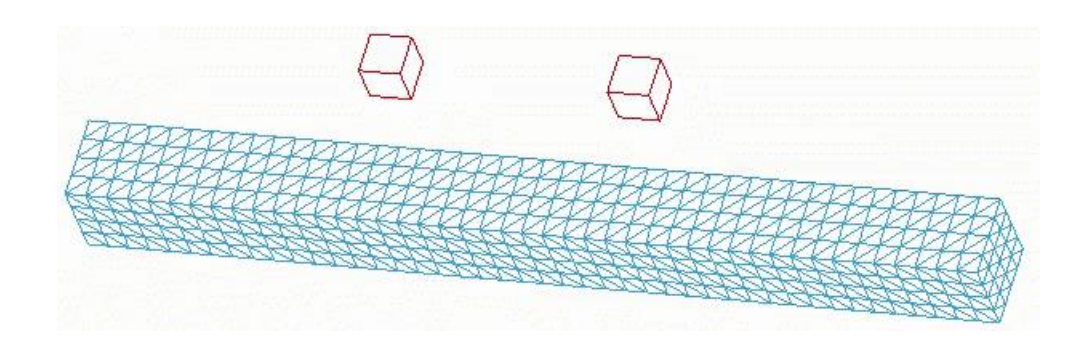

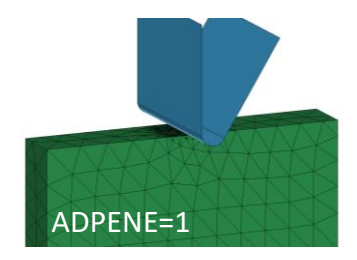

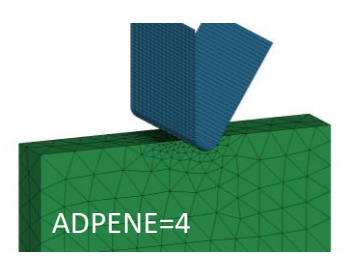

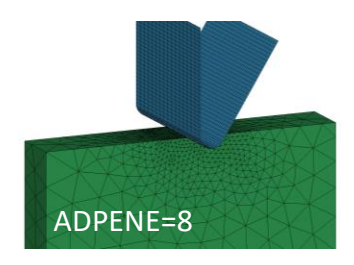

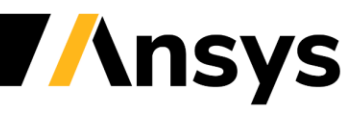

#### Coupled Thermal Mechanical Analysis of 3D Orthogonal Cutting of Steel in Automotive Applications

- Coupled thermo-mechanical analysis with MC-SPG
	- ‐ Material failure and separation at tool tip without element erosion
	- ‐ Shear band forming and chip bending (important for force prediction)
	- ‐ Conservation of mass/momentum

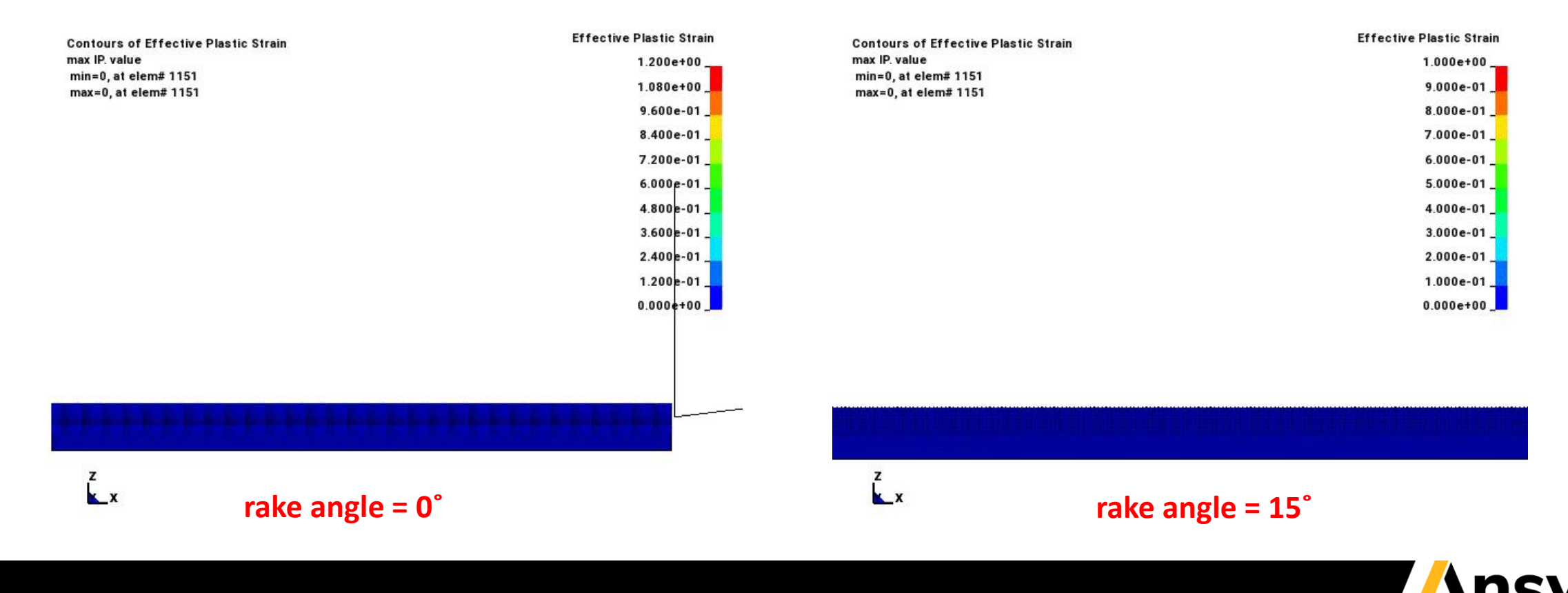

#### Analysis of Self-Piercing Riveting (SPR) Joining Process and Joint Strength in Automotive Applications

- Two-stage analysis
	- ‐ Stage 1: joining process, to form joint through mechanical locking
		- \*INTERFACE\_SPG\_1
	- ‐ Stage 2: various strength analyses based on residual deformation from stage 1
		- \*INTERFACE\_SPG\_2

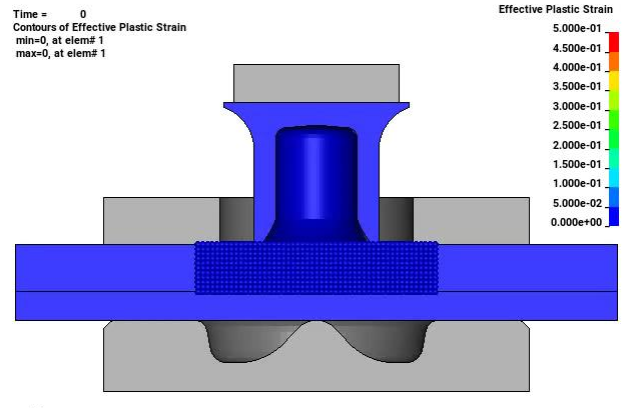

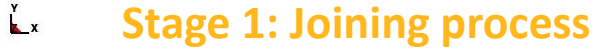

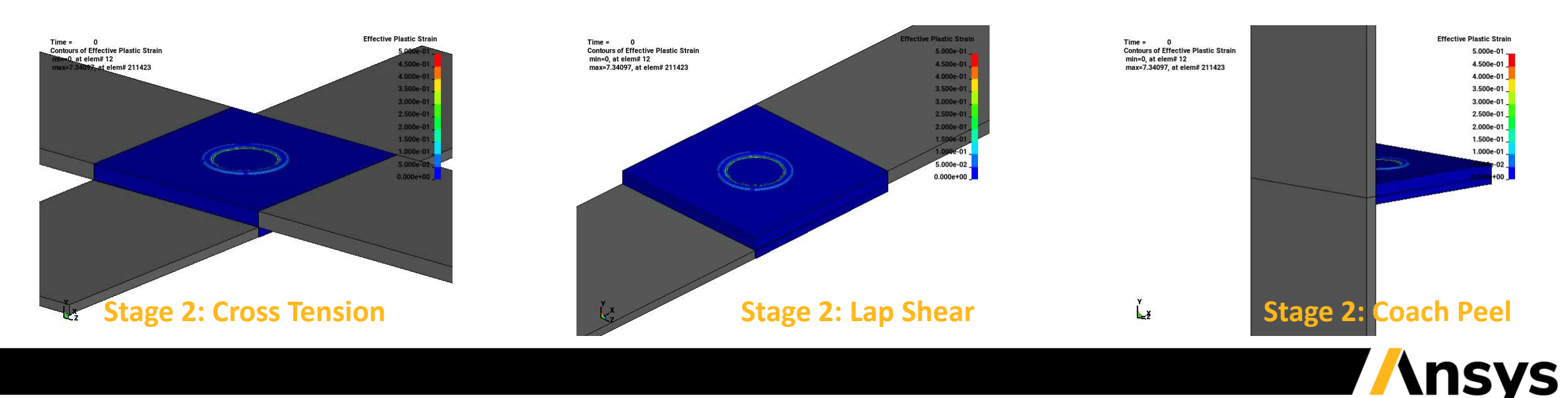

## MMPs Analysis of Concrete Drilling and Joint Strength

- Two-stage analysis
	- ‐ Stage 1: concrete drilling process
		- Capture new threads formed in concrete while concrete failure and separation occurring
	- ‐ Stage 2: anchor pullout to evaluate the strength of new formed threads

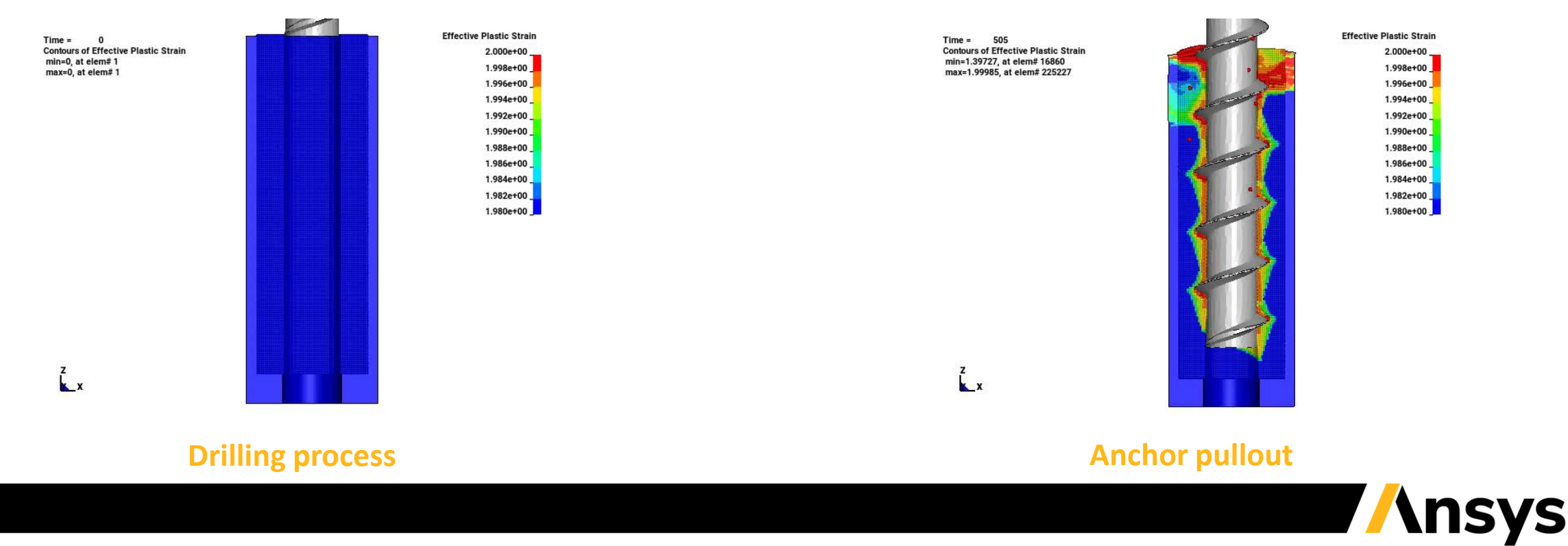

© 2022 ANSYS, Inc. / Confidential

## Fully Implicit Incompressible SPG (ISPG) Formulation

- Fully implicit ISPG formulation
	- ‐ A new Lagrangian Navier-Stoke solver
	- ‐ Can handle the surface tension and wall adhesion accurately and efficiently
	- ‐ Can simulate the solder reflow with complex models with the solder mask defined (SMD) pad and NSMD

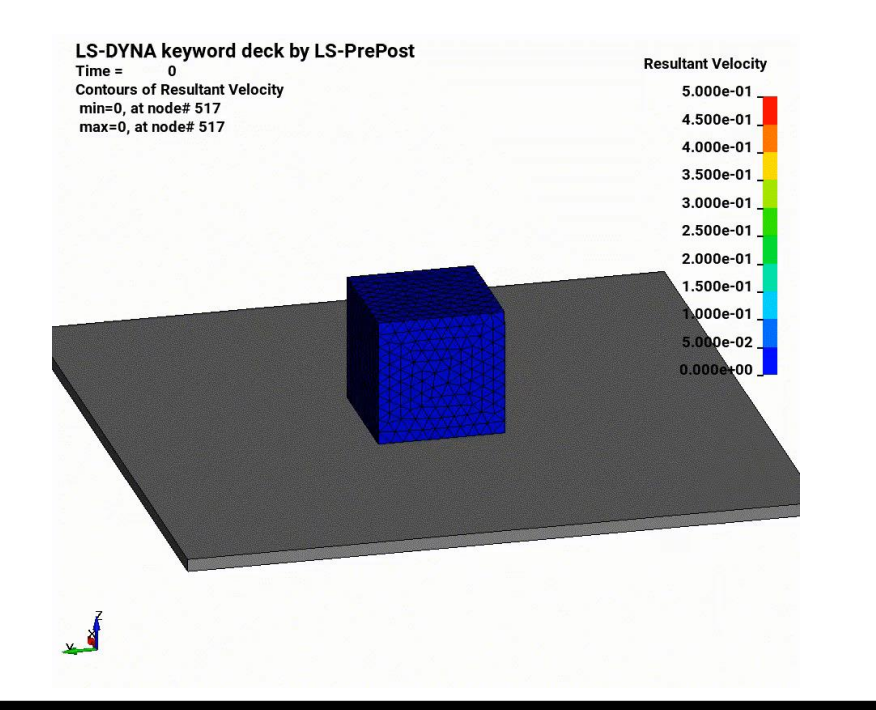

#### **Single solder interacts with PCB Large deformation of droplet**

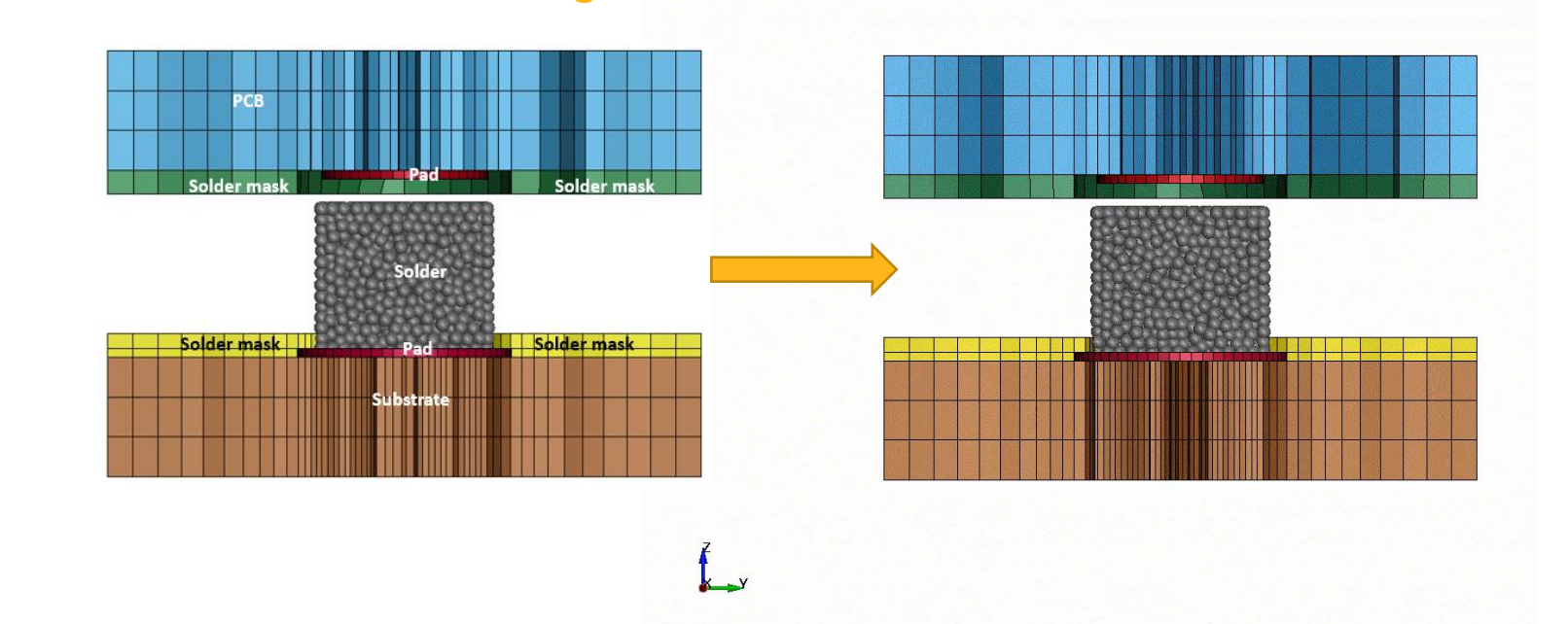

**Insys** 

LS-DYNA keyword deck by LS-PrePost

#### © 2022 ANSYS. Inc. / Confidential

# Fully Implicit ISPG Formulation

- Coupled with implicit thermal and structure solvers
	- ‐ for large scale thermal-mechanical PCB and solder reflow analysis (considering PCB warpage effect; SMP&MPP)

- ACT on Ansys Workbench available
	- ‐ Capable to define all necessary keywords
	- ‐ \*SECTION\_FPD
	- ‐ \*MAT\_IFPD
	- ‐ \*DEFINE\_FP\_TO\_SURFACE\_COUPLING

#### **1225 solders (1.02M nodes) on PCB solved with MPP solver on 64 CPU cores (Run time – 7.5hrs)**

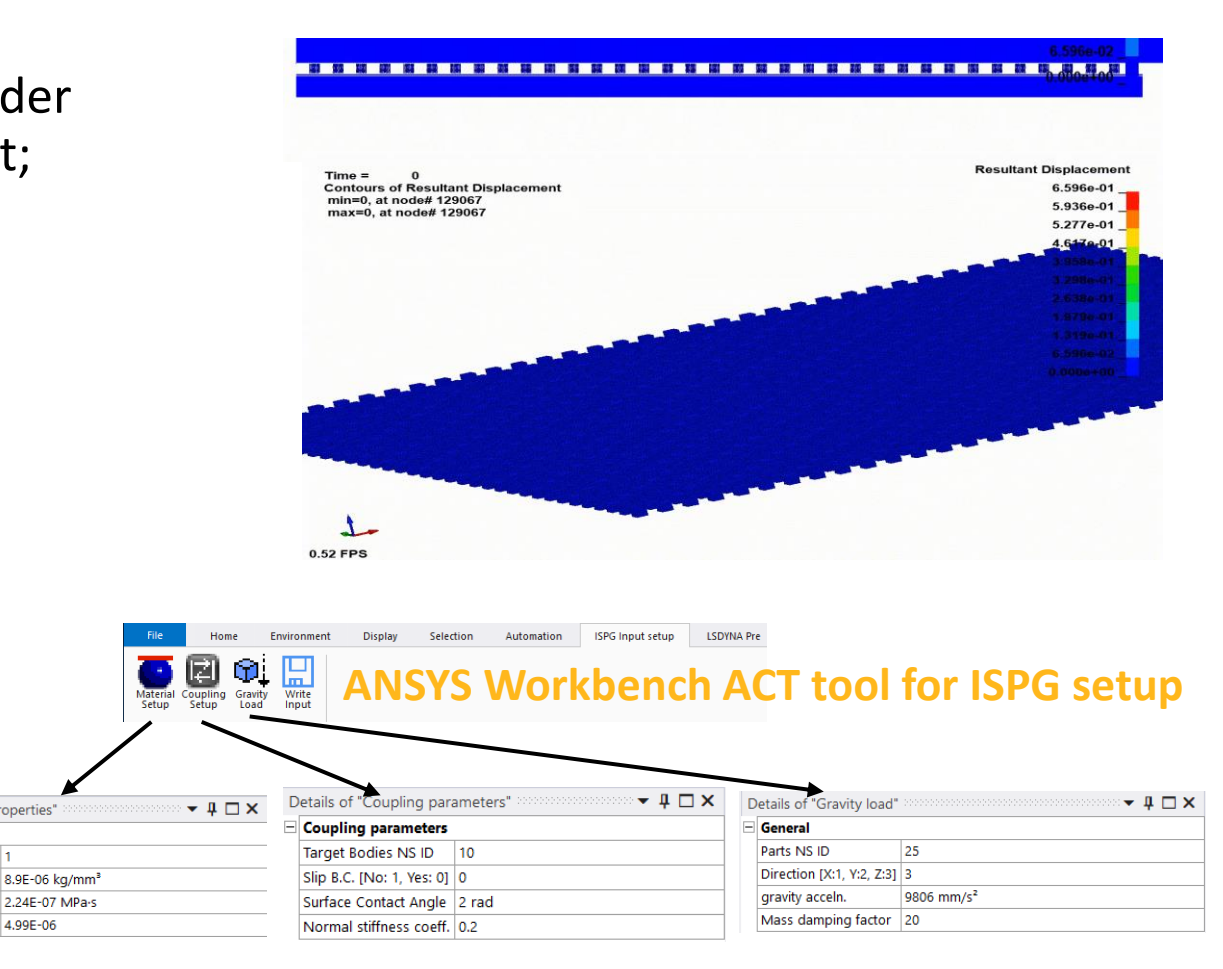

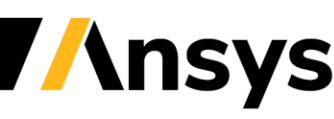

4.99E-06

Details of "Material Properties

Solder Properties

**Surface Tension** 

Density

Viscosity

Named Selection ID

## Improvement of \*DEFINE\_DE\_INJECTION

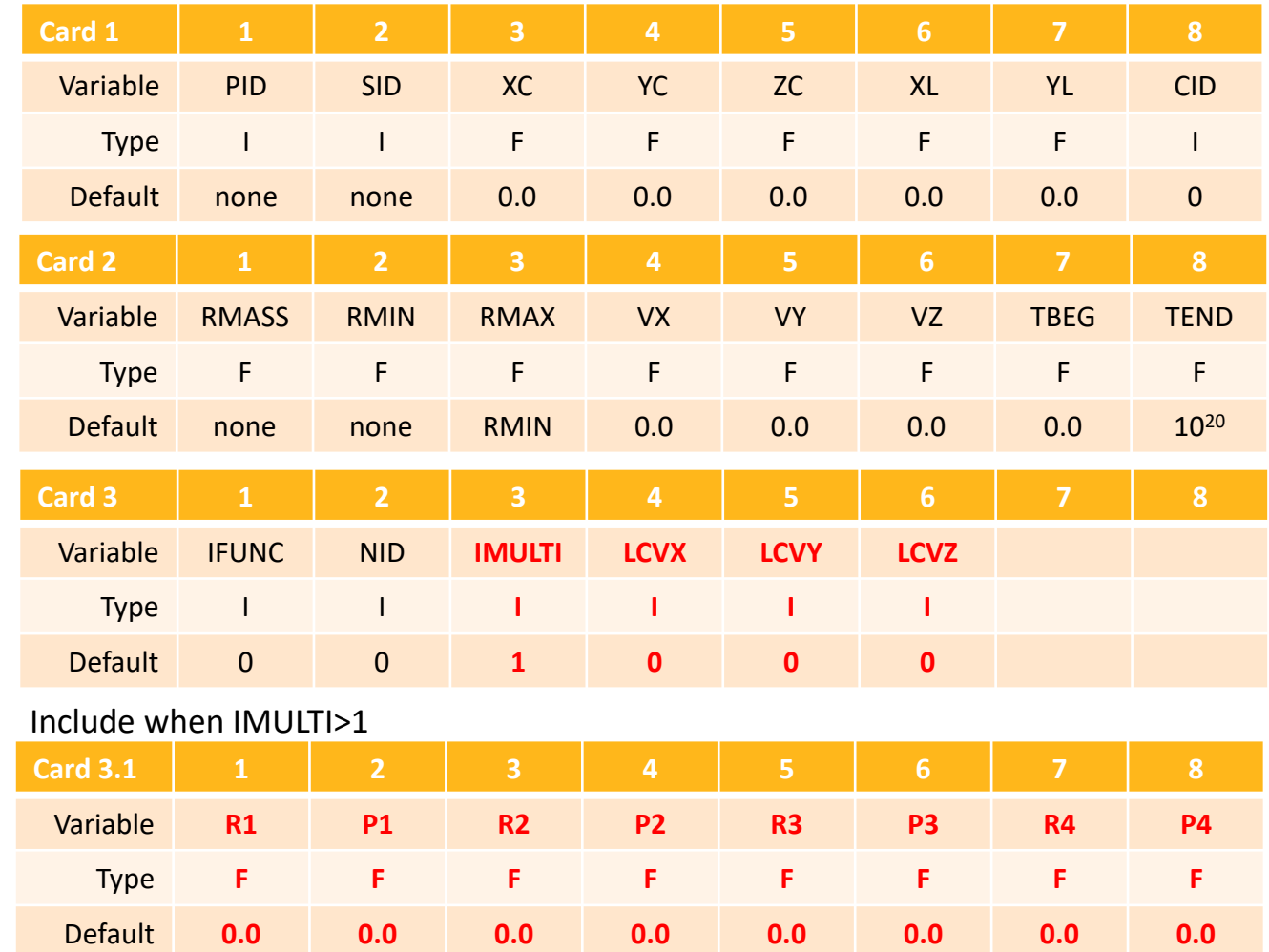

1. The new option IMULTI enables the capability of simultaneous injection of particles of different size with specified mass ratio.

2. The option of LCVX, LCVY and LCVZ allow that the particle injection rate can be varied through user defined curve instead of remaining as a constant.

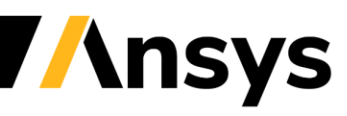

© 2022 ANSYS, Inc. / Confidential

### Example of DES injection with IMULTI=3

The injection consists of three different size DES particles with specified mass ratio - 22% 1.0mm particles, 28% 2.0mm particles and 50% 3.0mm particles

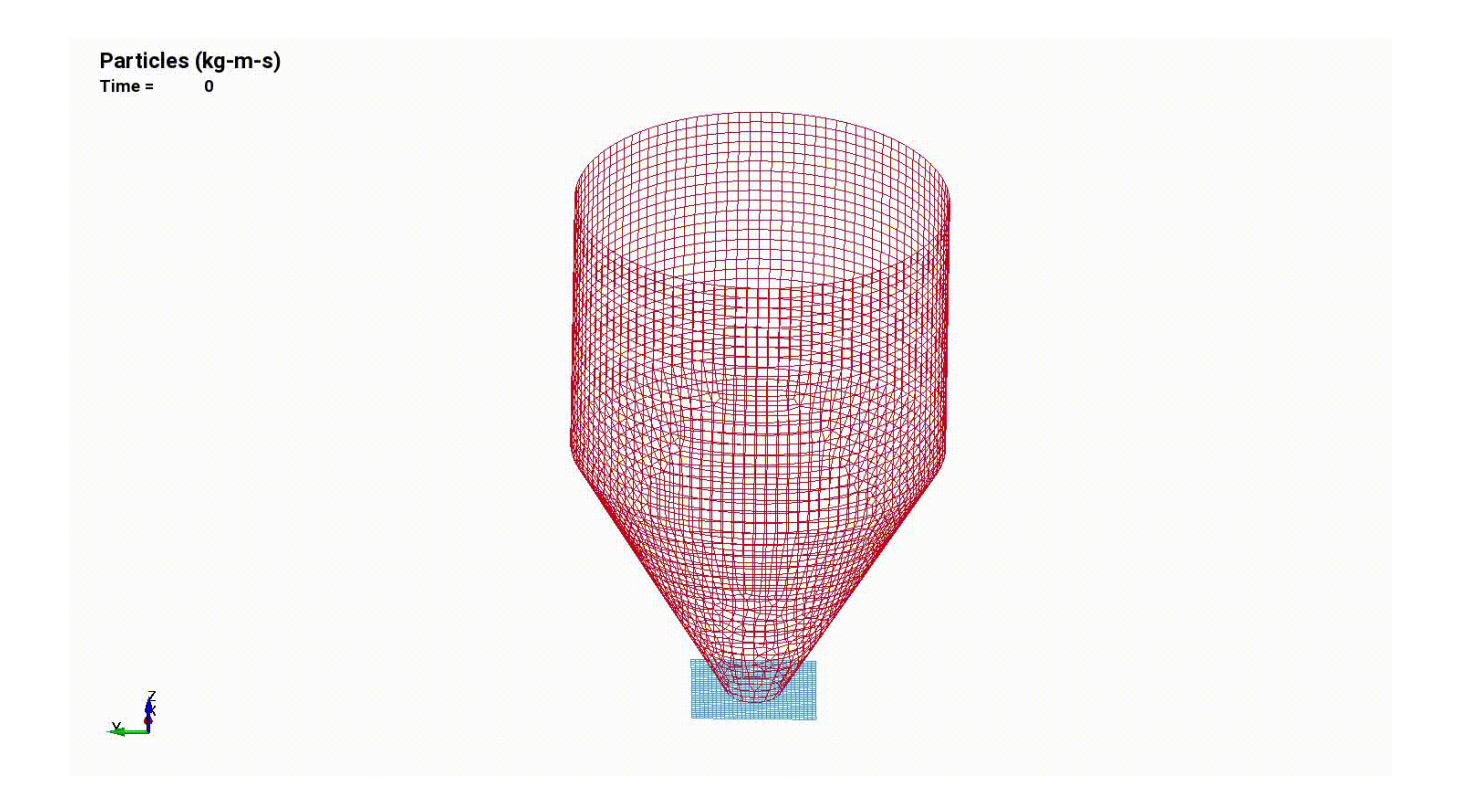

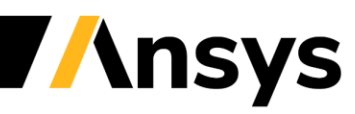

#### **Materials**

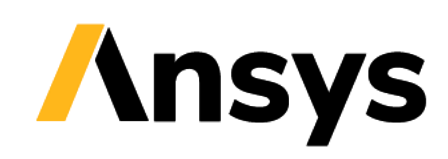

## State of charge expansion with orthotropy

- New orthotropy options for \*MAT\_ADD\_SOC\_EXPANSION
	- ‐ State of charge (SOC) from EM module induces structural displacements
	- Independent expansion coefficients MULT, MULTY, MULTZ for orthotropic materials
	- ‐ Or as curve input LCID, LCIDY, LCIDZ as function of current state of charge

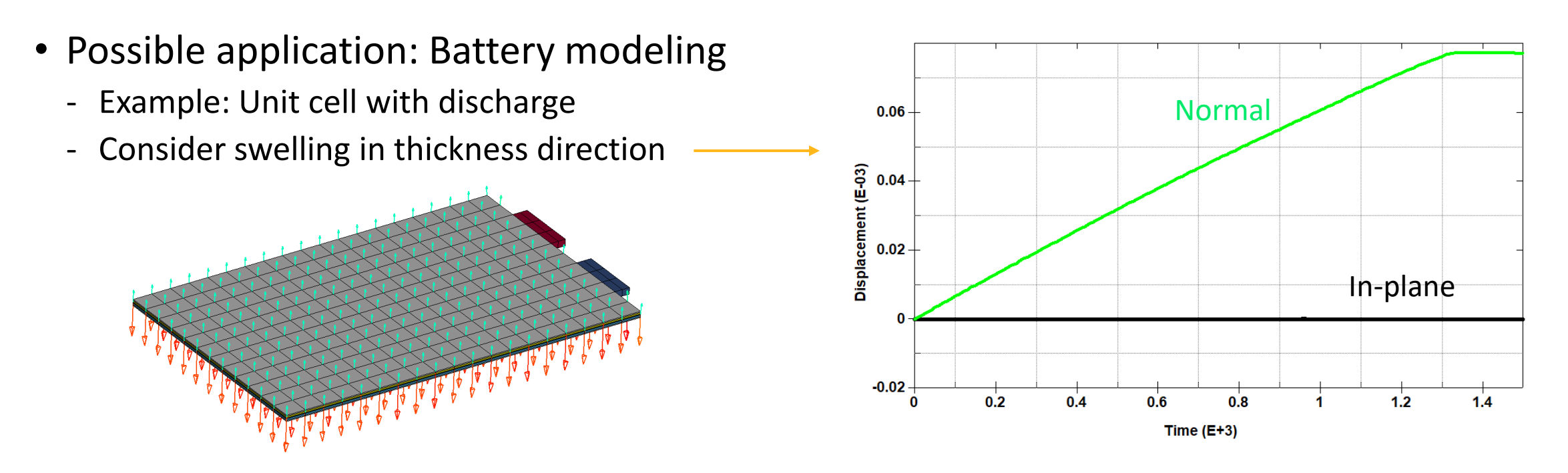

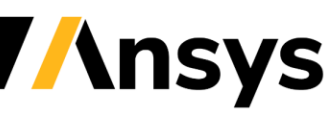

## Enhancements for cohesive elements / materials

- Support of foam materials
	- ‐ \*MAT\_ADD\_COHESIVE now works with \*MAT\_ LOW\_DENSITY\_FOAM and \*MAT\_ FU\_CHANG\_FOAM
	- ‐ For thin layers (pads) of highly compressible foam

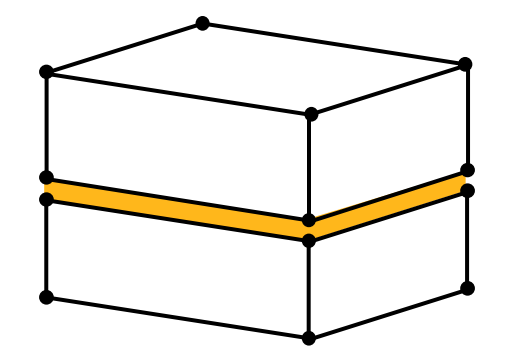

- Support ICOH=1 (\*CONTROL\_SOLID) for \*MAT\_ ARUP\_ADHESIVE
	- ‐ This is automatic deletion of cohesive elements if neighboring shell or solid elements fail
	- ‐ Already available for genuine cohesive materials (138, 240, …), but now also for this "special" \*MAT\_ARUP\_ADHESIVE

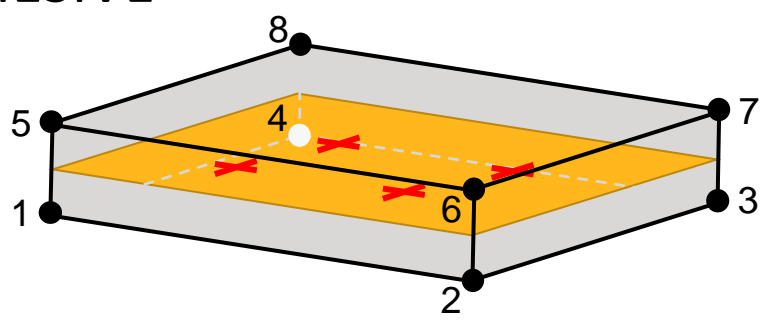

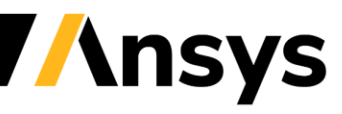

## Anisotropic thermal materials

- Consolidation of anisotropy option
	- ‐ Added anisotropy option (AOPT=3) to define a material coordinate system with first direction being orthogonal to the element normal and to a given vector
	- ‐ All anisotropy options (AOPT between 1 and 4) now available for all materials with anisotropic thermal conductivity
	- ‐ Affects materials \*MAT\_T02, \*MAT\_T04, \*MAT\_T08,\*MAT\_T11-15, \*MAT\_T17

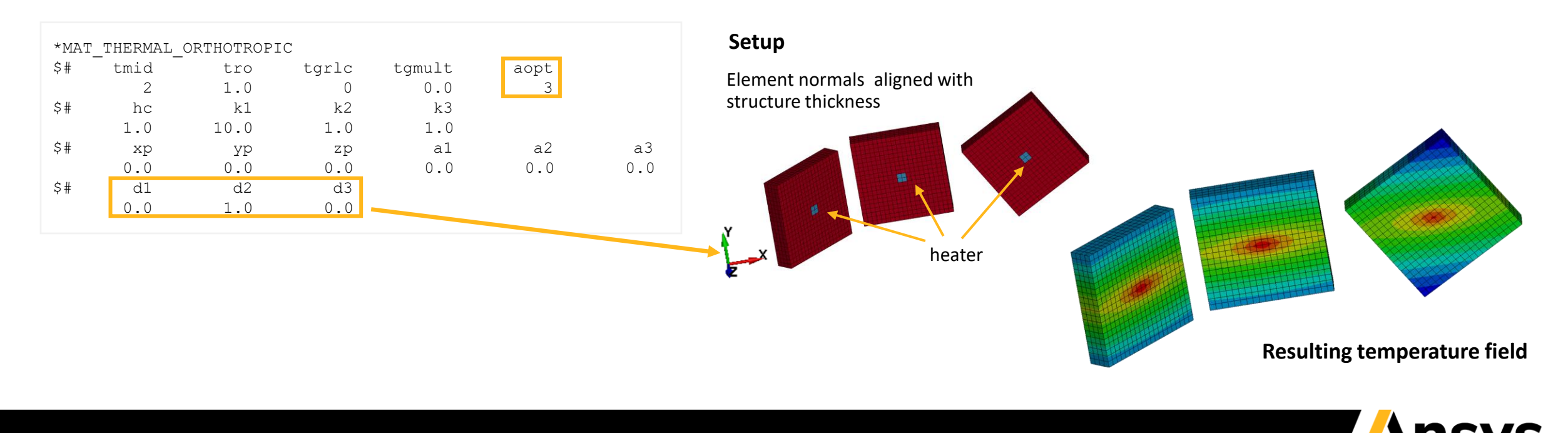

## \*MAT\_BOLT\_BEAM (\*MAT\_208)

- Models the forces transmitted across a bolted joint, including preload, clearance gap and other features.
- New in R13: input parameter HOLSHR enables a shear deformation mode in which the bolt shank tears through the plates, enlongating the hole. Cyclic behavior accounts for the enlarging hole.

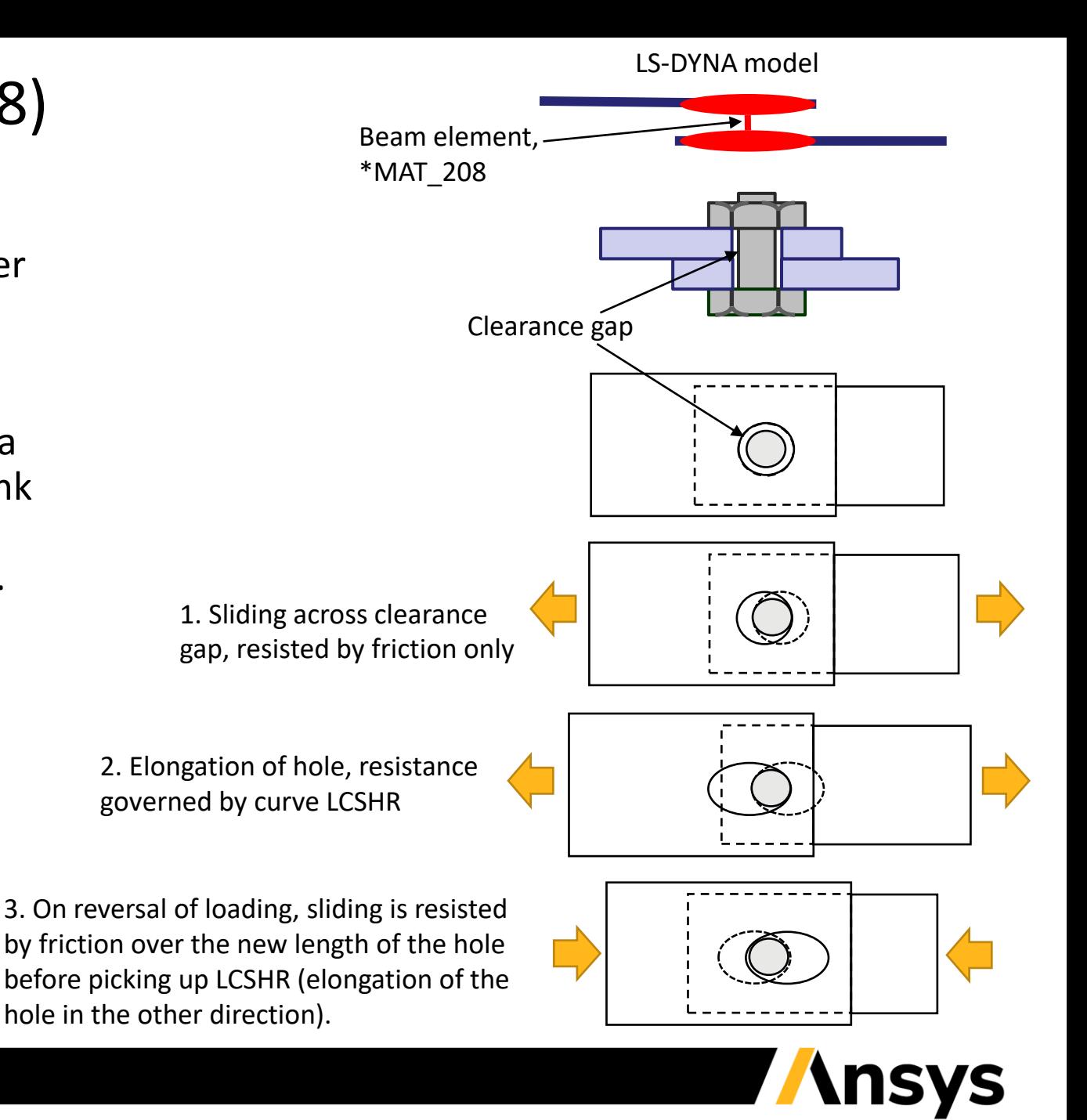

### Point wise connection of solid parts

- \*CONSTRAINED SPR2 now supports solid elements
	- ‐ Connection model for spotwelds, rivets, screws, etc.
	- ‐ SPR2 is an element-free interpolation method frequently used for shells-to-shells connections
	- ‐ Thick structures more and more often discretized with solid elements (hexa/tetra/pentahedral)

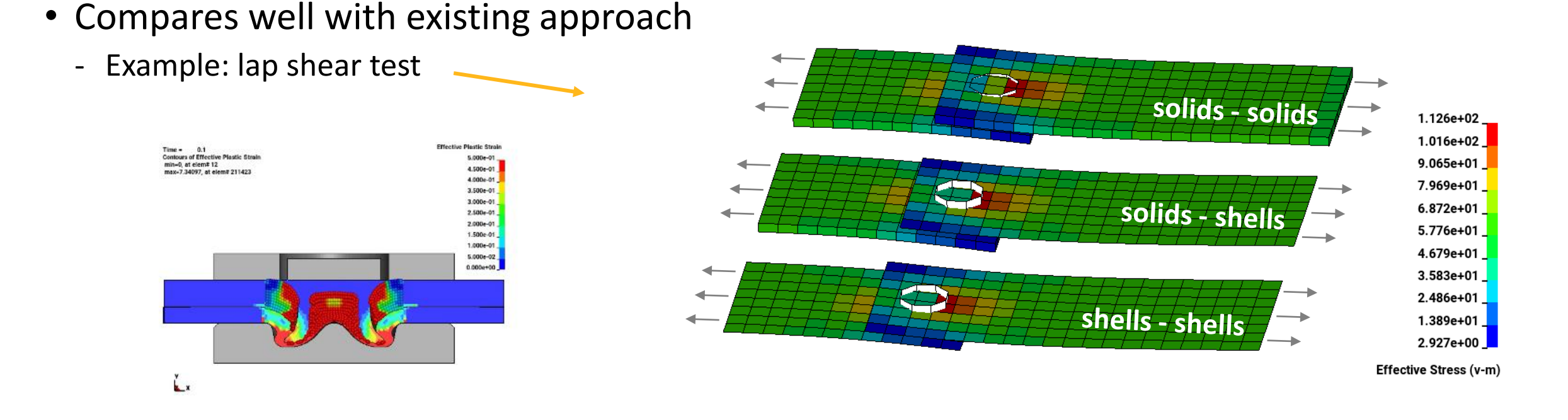

### **Electro-Magnetic Solver**

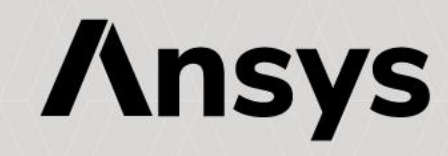

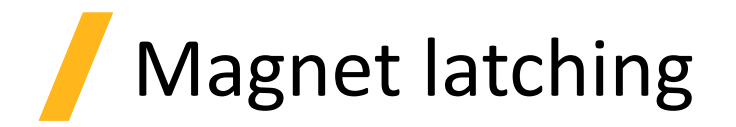

• Thanks to the EM's solver robust FEM/BEM method, no air mesh is needed which means all dofs can be left free for magnet snapping and latching applications.

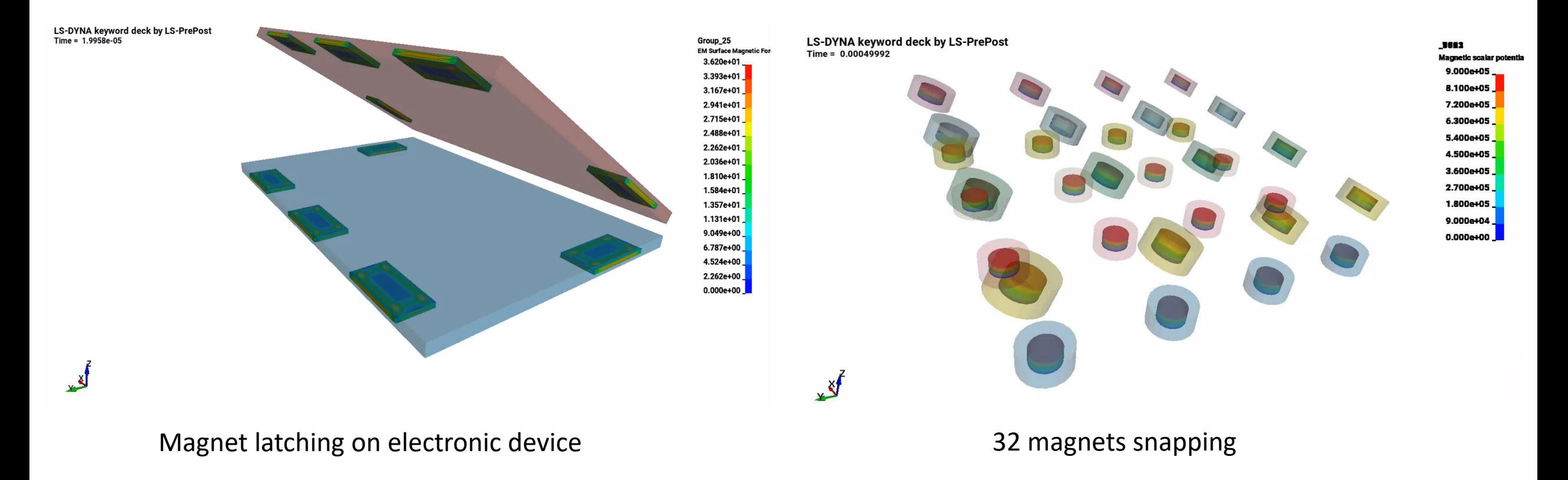

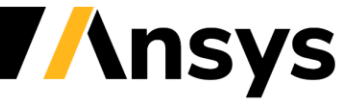

## Electromagnetic brakes and motors

• The addition of magnets in LS-DYNA allows the simulation of electromagnetic brakes or motors. Coupling with the structural solver or the thermal solver to consider motion or Joule losses is straightforward.

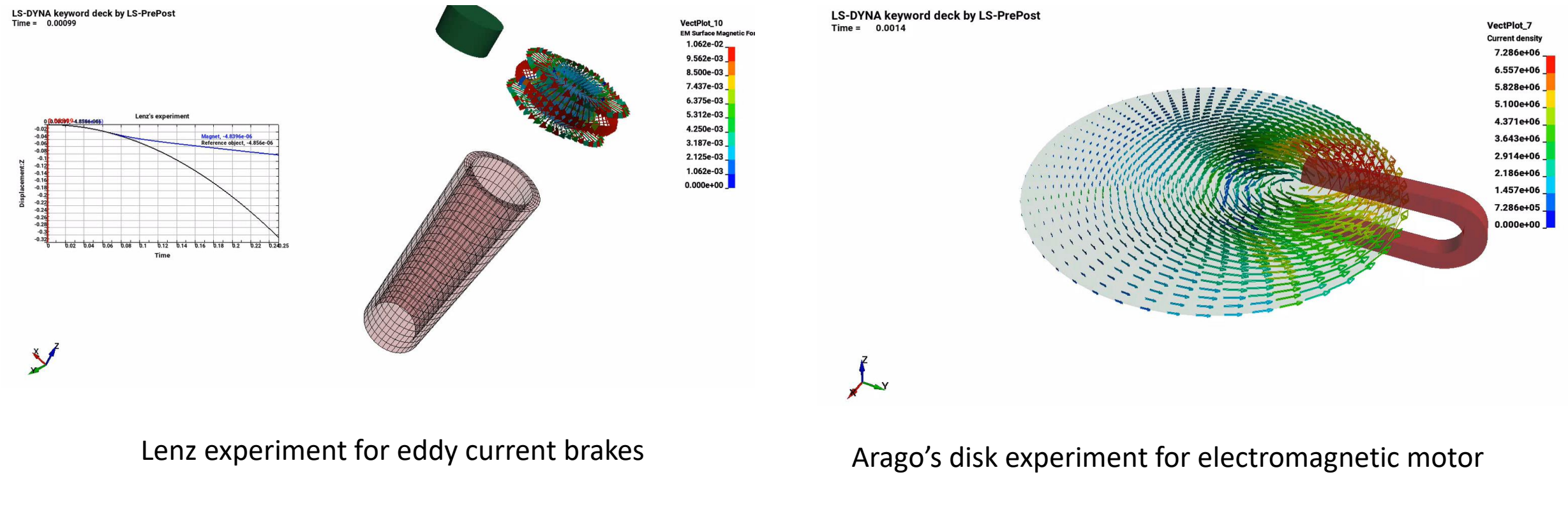

# Inductive heating

Support of flux concentrators (zero conductivity regions) for more accurate inductive heating simulations thanks to a robust AMS preconditioner.

![](_page_40_Picture_2.jpeg)

• Support of features such as 2D axisymmetric solver, or stranded coils to further expand the Inductive heating solver's capabilities.

![](_page_40_Picture_4.jpeg)

![](_page_41_Picture_0.jpeg)

![](_page_41_Picture_1.jpeg)